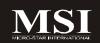

# Fuzzy 945GME3

MS-9642 (V3.X) Mainboard

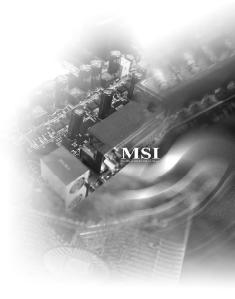

G52-96421X4

# Copyright Notice

The material in this document is the intellectual property of MICRO-STAR INTERNATIONAL. We take every care in the preparation of this document, but no guarantee is given as to the correctness of its contents. Our products are under continual improvement and we reserve the right to make changes without notice.

## Trademarks

All trademarks are the properties of their respective owners.

Intel® and Pentium® are registered trademarks of Intel Corporation.

AMD, Athlon™, Athlon™ XP, Thoroughbred™, and Duron™ are registered trademarks of AMD Corporation.

NVIDIA, the NVIDIA logo, DualNet, and nForce are registered trademarks or trademarks of NVIDIA Corporation in the United States and/or other countries.

PS/2 and  $OS^{\otimes}/2$  are registered trademarks of International Business Machines Corporation.

Windows® 98/2000/NT/XP/Vista are registered trademarks of Microsoft Corporation. Netware® is a registered trademark of Novell, Inc.

Award® is a registered trademark of Phoenix Technologies Ltd.

AMI® is a registered trademark of American Megatrends Inc.

# **Revision History**

| Revision | Revision History | Date           |
|----------|------------------|----------------|
| V3.2     | Updating LVDS    | September 2008 |

# **Technical Support**

If a problem arises with your system and no solution can be obtained from the user's manual, please contact your place of purchase or local distributor. Alternatively, please try the following help resources for further guidance.

| Q v | 'isit  | the  | MSI     | website   | at  | http://global.msi.com.tw/index.php?           |
|-----|--------|------|---------|-----------|-----|-----------------------------------------------|
| fı  | ınc=   | serv | rice fo | r FAQ, te | chn | ical guide, BIOS updates, driver updates, and |
| ot  | ther i | nfor | matio   | n.        |     |                                               |

Contact our technical staff at http://ocss.msi.com.tw.

## Safety Instructions

- 1 Always read the safety instructions carefully.
- 2 Keep this User's Manual for future reference.
- 3. Keep this equipment away from humidity.
- 4. Lay this equipment on a reliable flat surface before setting it up.
- 5. The openings on the enclosure are for air convection hence protects the equipment from overheating. DO NOT COVER THE OPENINGS.
- 6. Make sure the voltage of the power source and adjust properly 110/220V before connecting the equipment to the power inlet.
- 7. Place the power cord such a way that people can not step on it. Do not place anything over the power cord.
- Always Unplug the Power Cord before inserting any add-on card or module. 8.
- All cautions and warnings on the equipment should be noted.
- 10. Never pour any liquid into the opening that could damage or cause electrical shock.
- 11. If any of the following situations arises, get the equipment checked by service personnel:
  - ▶ The power cord or plug is damaged.
  - Liquid has penetrated into the equipment.
  - The equipment has been exposed to moisture.
  - ▶ The equipment does not work well or you can not get it work according to User's Manual
  - The equipment has dropped and damaged.
  - The equipment has obvious sign of breakage.
- 12. DO NOT LEAVE THIS EQUIPMENT IN AN ENVIRONMENT UNCONDITIONED, STOR-AGE TEMPERATURE ABOVE 60°C (140°F), IT MAY DAMAGE THE EQUIPMENT.

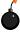

CAUTION: Danger of explosion if battery is incorrectly replaced. Replace only with the same or equivalent type recommended by

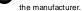

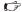

警告使用者:

此為甲類資訊技術設備,於居住環境中使用時,可能會造成射頻 擾動,在此情况下,使用者會被要求採取某些適當的對策

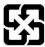

廢電池請回收

For better environmental protection, waste batteries should be collected separately for recycling or special disposal.

## FCC-B Radio Frequency Interference Statement

This equipment has been tested and found to comply with the limits for a Class B digital device, pursuant to Part

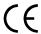

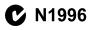

15 of the FCC Rules. These limits are designed to provide reasonable protection against harmful interference in a residential installation. This equipment generates, uses and can radiate radio frequency energy and, if not installed and used in accordance with the instructions, may cause harmful interference to radio communications. However, there is no guarantee that interference will not occur in a particular installation. If this equipment does cause harmful interference to radio or television reception, which can be determined by turning the equipment off and on, the user is encouraged to try to correct the interference by one or more of the measures listed below.

- ▶ Reorient or relocate the receiving antenna.
- Increase the separation between the equipment and receiver.
- ► Connect the equipment into an outlet on a circuit different from that to which the receiver is connected.
- ► Consult the dealer or an experienced radio/television technician for help.

#### Notice 1

The changes or modifications not expressly approved by the party responsible for compliance could void the user's authority to operate the equipment.

#### Notice 2

Shielded interface cables and A.C. power cord, if any, must be used in order to comply with the emission limits.

VOIR LA NOTICE D'INSTALLATION AVANT DE RACCORDER AU RESEAU.

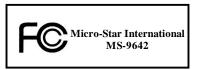

This device complies with Part 15 of the FCC Rules. Operation is subject to the following two conditions:

- (1) this device may not cause harmful interference, and
- (2) this device must accept any interference received, including interference that may cause undesired operation.

# WEEE (Waste Electrical and Electronic Equipment) Statement

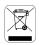

## **ENGLISH**

To protect the global environment and as an environmentalist, MSI must remind you that...

Under the European Union ("EU") Directive on Waste Electrical and Electronic Equipment, Directive 2002/96/EC, which takes effect on August 13, 2005, products of "electrical and electronic equipment" cannot be discarded as municipal waste anymore and manufacturers of covered electronic equipment will be obligated to take buck such products at the end of their useful life. MSI will comply with the product take back requirements at the end of life of MSI-branded products that are sold into the EU. You can return these products to local collection points.

# DEUTSCH

Hinweis von MSI zur Erhaltung und Schutz unserer Umwelt

Gemäß der Richtlinie 2002/96/FG über Elektro- und Elektronik-Altgeräte dürfen Elektro- und Elektronik-Altgeräte nicht mehr als kommunale Abfälle entsorgt werden. MSI hat europaweit verschiedene Sammel- und Recyclingunternehmen beauftragt, die in die Europäische Union in Verkehr gebrachten Produkte, am Endo seines Lebenszyklus zurückzunehmen. Bitte entsorgen Sie dieses Produkt zum gegebenen Zeitpunkt aussehltesstleh an einer lokalen Altgerätesammelstelle in Ihrer Nähe.

## FRANCAIS

En fant qu'écologiste et afin de protéger l'environnement, MSI tient à rappeler ceci...

Au sujet de la directive curapécane (EU) relative aux déchets des équipement électriques et électroniques, directive 2002/06/EC, prenant effet to 13 août 2005, que les produits électriques et électroniques ne pouvont être déposés dans les décharges ou tout simplement mis à la pouhelle. Les fabricants de ces équipements seront obligés de récupérer certains produits en fin de vie, MSI prendra en compte cette exigence relative au retour des produits en fin de vie au sein de la communauté curapécane. Par conséquent vous pouvez retourner localement ces matériels dans les noints de collecte.

# РУССКИЙ

Компания MSI предпринимает активные действия по защите окружающей среды, поэтому напоминаем вам, что....

В соответствии с директивой Европейского Союза (ЕС) по предотвращению загрязнения окружающей среды вспользованиям электрическим и электронным оборудованием (директива WEEE 2002/96/ЕС), вступающей в силу 13 автуста 2005 года, паделия, относищиеся к электрическому и электронному оборудованию, не могут рассматриватысь как быловой мусор, поэтому производитель вышеперетисленного электронного оборудования обязаны принимать его для переработки по окончании срока службы. МЗ обизуется соблюдать требования по приему прадукции, проданной нод маркой МЗІ па территории ЕС, в переработку по окончании срока службы. Вы можете верпуть эти изаслия в специальны рованные изикты приема.

## ESPAÑOL

MSI como empresa comprometida con la protección del medio ambiente, recomienda;

Bajo la directiva 2002/96/EC de la Unión Furopea en materia de descebas y/o equipos electrónicos, con fecha de rigor desde el 13 de agosto de 2005, los productos clasificados como "eléctricos y equipos electrónicos" no pueden ser depositados en los contenedores habituales de sa município, los fabricantes de equipos electrónicos, están obligados a hacerse cargo de dichos productos al termino de su periodo de vida. MSI estará comprometido con los términos de recegida de sus productos vendidos en la Unión Europea al final de su periodo de vida. Usted debe depositar estos productos en el punto limpio establecido por el ayuntamiento de su localidad o entregar a una empresa autorizada para la recegida de estos residuos.

## NEDERLANDS

Om het milieu te beschermen, wil MSI u eraan herinneren dat....

De riebilijn van de Europese Unic (EU) met betrekking tot Vervuiling van Electrische en Electronische producten (2002/96/EC), die op 13 Augustus 2005 in zal gaan kunnen niet meer beschouwd worden als vervuiling.

Fabrikanten van dit sourt producten worden verplicht om producten retour te nemen aan het eind van han levenseyelus. MSI zal overeenkomstig de richtlijn handelen voor de producten die de merknaam MSI dragen en verkocht Zijn in de EU. Deze goederen kunnen geretourneerd worden op lokale inzamelingspunten.

## SRPSKI

Da bi zaštitili prirodnu sredinu, i kao preduzeće koje vodi računa o okolini i prirodnoj sredini, MSI mora da vas podesti da...

Po Direklivi Evropske unije ("EU") o odbačenoj ekektronskoj i električnoj opremi. Direkliva 2002/96/EC, koja stupa na snagu od 13. Avgusta 2005, proizvodi koji spadaju pod "elektronsku i olektričnu opremu ne mogu više biti odbačeni kau obična otpad i proizvodaći ove opreme biče prinudeni da uzmu natrzug ove proizvode na kraju njihovog uobičajenog veka trajanja. MSI će poštovati zahtev o preuzimanju ovakvih proizvoda kojima je ištekao vek trajanja, koji imaju MSI oznaku i koji su prodati u EU. Ove proizvode možete vratiti na lokalnim mestima za orizvolijanie.

# POLSKI

Aby chronić nasze środowisko naturalne oraz jako firma dbająca o ekologię, MSI przypomina, że...

Zgodnie z Dyrektywą Unii Europcjskiej ("UE") dotyczącą odpadów produktów clektrycznych i elektronicznych (Dyrektywa 2002/96/EC), która wchodzi w życie 13 sierpnia 2005. tzw. "produkty oraz wyposażenie elektryczne i elektroniczne" nie mogą być traktowane jako śmieci komunalne, tak więc producenci tych produktów będą zobowiązani do odbierania ich w momencie gdy produkt jest wycofywany z użycia. MSI wypelni wymagania Uryzjunając produkty (sprzedawane na terenie Unii Europcjskiej) wycofywane z użycia. Produkty MSI będzie można zwracać w wyzaczonych punktach zbiorczych.

## TÜRKÇE

Cevreci özelliğiyle bilinen MSI dünyada çevreyi korumak için hatırlatır;

Avrupa Birliği (AB) Kararnamesi Elektrik ve Elektronik Malzeme Atiği, 2002/96/FC Kararnamesi alında 13 Ağustos 2005 tarihinden ilibaren geçerli olmak üzere, elektrikli ve elektronik malzemeler diğer atıklar gibi çöpe atılamayacak ve bu elektronik cibazların öretelikleri, cibazların kullanım süreleri bittikten sonra ürünleri gori toplamakla yükümlü olacaktır. Avrupa Birliği'ne satılan MSI markalı ürünlerin kullanım süreleri bittiğinde MSI drünlerin geri alınması kitçi ile İşbirliği içerisinde olacaktır. Ürünlerinizi yerel toplama noktalarına bırakalılı irsinlerin.

# ČESKY

Záleží nám na ochraně životního prostředí - společnost MSI upozorňuje...

Podle směrnice Evrapské unic ("EU") a likvidací elektrických a elektronických výrobká 2002/96/F.C. platné od 13. srpna 2005 je zakázáno likvidovat "elektrické a elektronické výrobky" v běžném komunálním odpadu a výrobci elektronických výrobků, na které se tata směrnice vztahuje, budou povinní odebírat takové výrobky zpět po skončení jejich životnosti. Společnosť MSI splní požadavky na odebírání výrobků značky MSI, prodávaných v zemích EU; po skončení jejich životnosti. Tyto výrobky mžete odevzdat v místních skérnáčů.

## MAGYAR

Annak érdekében, hogy környezetűnket megvédjük, illetve környezetvédőként fellépve az MSI emlékezteti Önt, hogy ...

Az Európai Unió ("EU") 2005. augusztus 13-án hatályba lépő, az elektromes és elektronikus berendezések hulladékairól száló 2002/96/EK irányelve szerint az elektrones és elektronikus berendezések többő nem kezethetősek lakossági hulladékként, és az ilyen elektronikus berendezések gyártól kötelessé válnak az ilyen termékek visszavételer azak hasznas élettartama végén. Az MSI betartja a termékvisszavétellel kapcsolatos követelményeket az MSI márkanév alatt az EU-n belül értékesített termékek esetében, azok élettartamának végén Az ilyen termékekset elettendezések szálósábal keptőhelyrev idett.

# ITALIANO

Per proteggere l'ambiente, MSI, da sempre amica della natura, ti ricorda che....

In base alla Direttiva dell'Unione Europea (EU) sullo Smaltimento del Materiali Ekttrici ed Elettronici, Direttiva 2002/96/EC in vigore dal 13 Agosto 2005, prodotti appartenenti alla categoria dei Materiali Elettrici el Elettronici non possono più essere eliminati come riffuti municipali: I produttori di detti materiali saranno obbligati a ritirare quin prodotto alla fine del suo ciclo di vita. MSI vi adeguerà a tale Direttiva ritirando tutti i prodotti marchiati MSI che sono stati venduti all'interno dell'Unione Europea alla fine del loro ciclo di vita. È possibile portare i prodotti and più vicino punto di raccolta.

# **CONTENTS**

| Copyright Notice                                           | i    |
|------------------------------------------------------------|------|
| Trademarks                                                 | i    |
| Revision History                                           | i    |
| Technical Support                                          | i    |
| Safety Instructions                                        | ii   |
| FCC-B Radio Frequency Interference Statement               | iv   |
| WEEE (Waste Electrical and Electronic Equipment) Statement | v    |
| Chapter 1 Getting Started                                  | 1-1  |
| Mainboard Specifications                                   | 1-2  |
| Block Diagram                                              | 1-4  |
| Mainboard Layout                                           | 1-5  |
| Board Dimension                                            | 1-6  |
| Back Panel & I/O Shield Drawing                            | 1-7  |
| Power Consumption                                          | 1-8  |
| Safety Compliance & MTBF                                   | 1-9  |
| Chapter 2 Hardware Setup                                   | 2-1  |
| Quick Components Guide                                     | 2-2  |
| CPU (Central Processing Unit)                              | 2-3  |
| Memory                                                     | 2-6  |
| Power Supply                                               | 2-7  |
| Back Panel                                                 | 2-8  |
| Connector                                                  | 2-9  |
| Jumper                                                     | 2-17 |
| Slot                                                       | 2-18 |
| Chapter 3 BIOS Setup                                       | 3-1  |
| Entering Setup                                             | 3-2  |
| The Menu Bar                                               | 3-4  |
| Main                                                       | 3-5  |
| Advanced                                                   | 3-7  |
| PCHealth                                                   | 3-17 |
| Security                                                   | 3-19 |
| System                                                     | 3-20 |
| Boot                                                       | 3-21 |
| Exit                                                       | 3-22 |
| Chapter 4 System Resources                                 | 4-1  |
| Watch Dog Timer Setting                                    | 4-2  |
| Award POST Code                                            | 4-4  |
| Check Point & Beep Code List                               | 4-10 |
| Resource List                                              | 4-17 |

# Chapter 1 Getting Started

Thank you for choosing the Fuzzy 945GME3 (MS-9642 v3.X) Mini ITX mainboard from MSI.

Based on the innovative Intel® 945G M/945GME & ICH7M controllers for optimal system efficiency, the Fuzzy 945GME3 accommodates the latest Intel® Core 2 Duo/ Core Duo/ Core Solo/ Celeron M/ Celeron LV 423 BGA (with BGA Passive Cooler) processors in Socket M and supports one 240-pin 533/667MHz DDR2 DIMM slot to provide the maximum of 2GB memory capacity.

In the entry-level and mid-range market segment, the Fuzzy 945GME3 can provide a high-performance solution for today's front-end and general purpose workstation, as well as in the future.

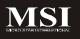

# **Mainboard Specifications**

#### Processor

- Intel® Core 2 Duo/Core Duo/Core Solo/Celeron M/Celeron LV 423 BGA (with BGA Passive Cooler) CPU in Socket M
- Supports 3 pin CPU Fan Pin-Header with Fan Speed Control
- Supports Intel Dual Core Technology to 533/667MHz and up

| Merom 667 | Intel® Core™ 2 Duo Processor T7400                    |
|-----------|-------------------------------------------------------|
| Merom 667 | Intel® Core™ 2 Duo Processor LV L7400                 |
| Merom 533 | Intel® Core™ 2 Duo Processor ULV U7500                |
| Yonah     | Intel® Core™ Duo Processor T2500                      |
| Yonah     | Intel® Core™ Duo Processor Low Voltage<br>L2400       |
| Yonah     | Intel® Core™ Duo Processor Ultra Low Voltage<br>U2500 |
| Yonah     | Intel® Celeron® M Processor Ultra Low<br>Voltage 423  |

## ■ Chipset

- North Bridge: Intel® 945GM/ 945GME chipset
- South Bridge: Intel® ICH7M chipset

## Memory

- DDR2 533/667 SDRAM (2GB Max)
- 1 DDR2 DIMM slot (240pin / 1.8V)

## LAN

- Supports 2 PCI Express Gb Ethernet by Intel® 82573L

## Audio

- HDA Codec by Realtek® ALC888 7.1 channel
- Compliant with Azalia 1.0 Spec.
- 6 watt amplifier (optional)

## IDE

- 1 IDE port by ICH7M
- Supports Ultra DMA 66/100 mode
- Supports PIO, Bus Master operation mode

#### SATA

- SATA ports by ICH7M
- Supports two SATA devices
- Supports storage and data transfers at up to 150MB/s

## ■ Connectors

#### ▶ Back Panel

- 2 RJ-45 LAN jacks
- 2 USB 2.0 ports
- 1 D-Sub VGA connector
- 1 serial port
- 1 PS/2 keyboard port and 1 PS/2 mouse port
- 1 line-in, line-out and mic-in stacked audio jack

## ▶ Onboard Pinheaders

- 1 USB 2.0 pinheader (2 ports)
- 1 parallel port pinheader
- 1 front audio pinheader - 1 LVDS connector
- 1 Digital I/O pinheader (16 GPIO)
- 4 RS232 pinheaders as COM1~COM4 (optional)
- 1 front panel pinheader

## Slots

- 1 PCI Express x16 slot (supports MS-V004 ADD2 DVI Card)
- 1 32-bit/33MHz PCI slot

## Form Factor

- Mini ITX

#### Mounting

- 4 mounting holes

#### Environmental

#### ► Storage Temperature

- Temperature: -10°C ~ 70°C
- Humidity: 10% RH ~ 80% RH

#### ▶ Operation Temperature

- Temperature: 0°C ~ 60°C
- Humidity: 80% RH

# **Block Diagram**

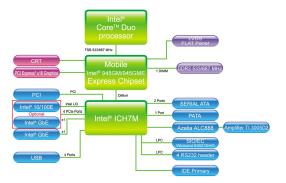

# **Mainboard Layout**

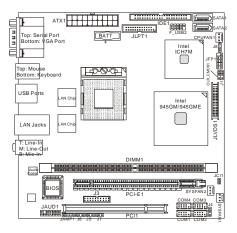

Fuzzy 945GME3 (MS-9642 v3.X) Mini ITX Mainboard

# **Board Dimension**

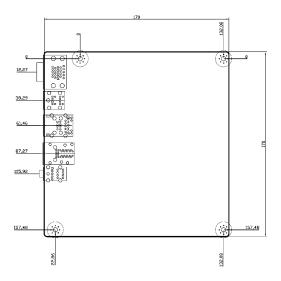

# Back Panel & I/O Shield Drawing

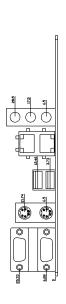

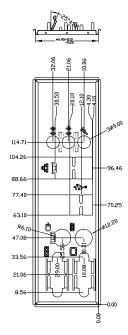

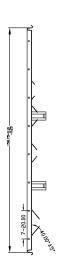

# **Power Consumption**

| Component        | Description                 |
|------------------|-----------------------------|
| Motherboard      | MS-9642                     |
| CPU              | Intel Core 2 T7200          |
| Memory           | DDR2 1GB                    |
| HDD              | HITACHI 20G 1.8"            |
| Operating system | Windows XP Professional SP2 |

|               | 12V  | 5V   | 3.3V | -12V  | 5Vsb  | Power (W) |
|---------------|------|------|------|-------|-------|-----------|
| 3D Maker 2006 | 2.17 | 2.77 | 0.71 | 0.054 | 0.066 | 43.211    |
| CPU Stress    | 2.35 | 2.32 | 0.68 | 0.035 | 0.066 | 42.794    |
| Enter DOS     | 1.57 | 1.62 | 0.66 | 0.048 | 0.055 | 29.969    |
| Enter BIOS    | 1.63 | 1.77 | 0.64 | 0.048 | 0.055 | 31.373    |
| Idle Mode     | 0.65 | 1.63 | 0.69 | 0.056 | 0.05  | 19.149    |
| S1            | 0.92 | 1.11 | 0.47 | 0.05  | 0.056 | 19.021    |
| \$3           | 0    | 0    | 0    | 0     | 0.33  | 1.65      |
| S4            | 0    | 0    | 0    | 0     | 0.18  | 0.9       |
| S5            | 0    | 0    | 0    | 0     | 0.19  | 0.95      |

# Safety Compliance & MTBF

| Certification |                                                  | Standard number               | Title of standard               |
|---------------|--------------------------------------------------|-------------------------------|---------------------------------|
|               | EN 55022:1998+A1:2000+A2:2003 Class B            |                               | Product family standard         |
|               |                                                  | EN 6100-3-2:2000 Class D      | Limits for harmonic current     |
|               | RFI                                              | EN 0100-3-2.2000 Class D      | emission                        |
| CE            |                                                  |                               | Limitation of voltage           |
|               |                                                  | EN 6100-3-3:1995+A1:2001      | fluctuation and flicker in low- |
|               |                                                  |                               | voltage supply system           |
|               | Immunity                                         | EN 55024:1998+A1:2001+A2:2003 | Product family standard         |
| BSMI          | CNS 1343                                         | 38 乙類(1997年版)                 |                                 |
| C-Tick        | AS/NZS C                                         | CISPR 22:2004                 |                                 |
| FCC           | FCC CFR Title 47 Part 15 Subpart B: 2005 Class B |                               |                                 |
| FUU           | CISPR 22                                         | 2: 2005                       |                                 |
| VCCI          | VCCI V-3                                         | :2004, Class B                |                                 |
|               | VCCI V-4                                         | :2004, Class B                |                                 |

# MTBF - Reliability Prediction

| Calculation Model | Operation<br>Temperature(°C) | Operation<br>Environment                 | Duty Cycle   | MTBF(hr.) |
|-------------------|------------------------------|------------------------------------------|--------------|-----------|
| Telcordia Issue 1 | 40                           | GB, GC -<br>Ground Benign,<br>Controlled | 6,116.549285 | 163,491   |

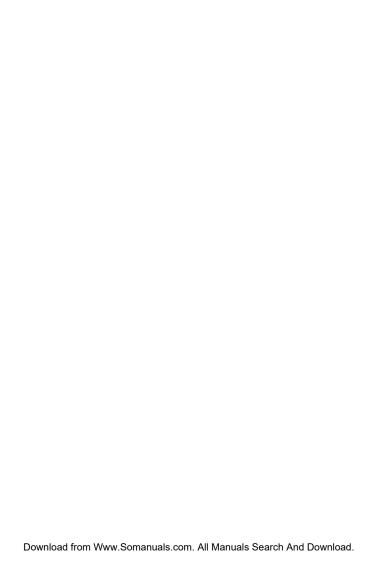

# Chapter 2 Hardware Setup

This chapter provides you with the information about hardware setup procedures. While doing the installation, be careful in holding the components and follow the installation procedures. For some components, if you install in the wrong orientation, the components will not work properly.

Use a grounded wrist strap before handling computer components. Static electricity may damage the components.

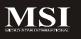

# **Quick Components Guide**

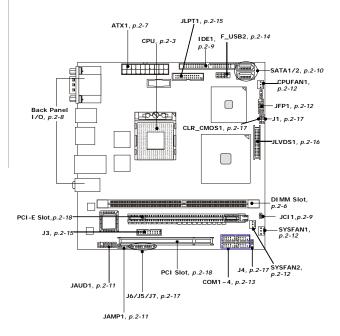

# **CPU (Central Processing Unit)**

The mainboard supports Intel® Core 2 Duo/ Core Duo/ Core Solo/ Celeron M/ Celeron LV 423 BGA (with BGA Passive Cooler) processors in Socket M. When you are installing the CPU, make sure the CPU has a heat sink and a cooling fan attached on the top to prevent overheating. If you do not have the heat sink and cooling fan, contact your dealer to purchase and install them before turning on the computer.

| Merom 667 | Intel® Core™ 2 Duo Processor T7400                    |
|-----------|-------------------------------------------------------|
| Merom 667 | Intel® Core™ 2 Duo Processor LV L7400                 |
| Merom 533 | Intel® Core™ 2 Duo Processor ULV U7500                |
| Yonah     | Intel® Core™ Duo Processor T2500                      |
| Yonah     | Intel® Core™ Duo Processor Low Voltage<br>L2400       |
| Yonah     | Intel® Core™ Duo Processor Ultra Low Voltage<br>U2500 |
| Yonah     | Intel® Celeron® M Processor Ultra Low<br>Voltage 423  |

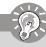

# **Important**

- Overheating will seriously damage the CPU and system. Always make sure the cooling fan can work properly to protect the CPU from overheating.
- Make sure that you apply an even layer of heat sink paste (or thermal tape) between the CPU and the heatsink to enhance heat dissipation.
- While replacing the CPU, always turn off the power supply or unplug the power supply's power cord from the grounded outlet first to ensure the safety of CPU.

## **CPU & Cooler Set Installation**

- Place the CPU on top of the socket. Make sure to align the gold arrow on the CPU with the arrow key on the socket.
- 2. Push the CPU down until its pins securely fit into the socket.

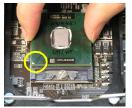

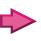

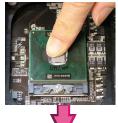

 On the front end of the CPU socket is a locking mechanism designed into the form of a screw. Make sure that you actuate or deactuate this mechanism with a screwdriver before and after installing the CPU.

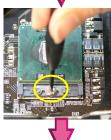

 Release the metal clips on the retention mechanism.

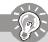

Mainboard photos shown in this section are for demonstration only and may differ from the actual look of your mainboard.

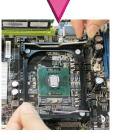

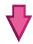

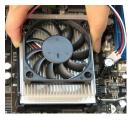

Mount the cooler set (fan & heatsink bundled) on top of the CPU and fit it into the retention mechanism.

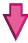

Secure the metal clips back to the retention mechanism.

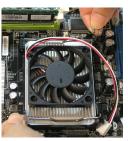

 Connect the fan power cable from the mounted fan to the 3-pin fan power connector on the mainboard.

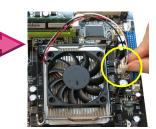

# Memory

The DIMM slots are intended for system memory modules.

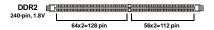

# **Installing Memory Modules**

- The memory module has only one notch on the center and will only fit in the right orientation.
- Insert the memory module vertically into the DIMM slot. Then push it in until the golden finger on the memory module is deeply inserted in the DIMM slot.

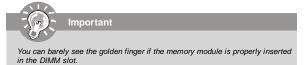

3. The plastic clip at each side of the DIMM slot will automatically close.

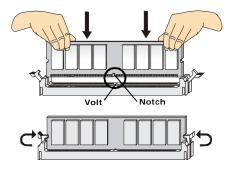

# **Power Supply**

# ATX 20-Pin System Power Connector: ATX1

This connector allows you to connect to an ATX power supply. To connect to the ATX power supply, make sure the plug of the power supply is inserted in the proper orientation and the pins are aligned. Then push down the power supply firmly into the connector.

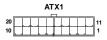

ATX1 Pin Definition

| PIN | SIGNAL | PIN | SIGNAL |
|-----|--------|-----|--------|
| 1   | 3.3V   | 11  | 3.3V   |
| 2   | 3.3V   | 12  | -12V   |
| 3   | GND    | 13  | GND    |
| 4   | 5V     | 14  | PS_ON  |
| 5   | GND    | 15  | GND    |
| 6   | 5V     | 16  | GND    |
| 7   | GND    | 17  | GND    |
| 8   | PW_OK  | 18  | -5V    |
| 9   | 5V_SB  | 19  | 5V     |
| 10  | 12V    | 20  | 5V     |

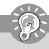

# Important

Power supply of **350watts** (and above) is highly recommended for system stability.

# **Back Panel**

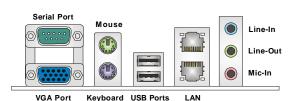

## ► Serial Port

The serial port is a 16550A high speed communications port that sends/ receives 16 bytes FIFOs. You can attach a serial mouse or other serial devices directly to the connector.

#### ► VGA Port

The DB15-pin female connector is provided for monitor.

#### ▶ Mouse/Keyboard

The standard PS/2® mouse/keyboard DIN connector is for a PS/2® mouse/keyboard.

#### ▶ USB Port

The USB (Universal Serial Bus) port is for attaching USB devices such as keyboard, mouse, or other USB-compatible devices.

#### ► Audio Port

These audio connectors are used for audio devices. You can differentiate the color of the audio jacks for different audio sound effects.

- Line-In (Blue) Line In / Side-Surround Out in 7.1 channel mode, is used for external CD player, tapeplayer or other audio devices.
- Line-Out (Green) Line Out, is a connector for speakers or headphones.
- Mic (Pink) Mic, is a connector for microphones.

#### ► LAN

The standard RJ-45 LAN jack is for connection to the Local Area Network (LAN).
You can connect a network cable to it

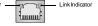

| LED   | Color  | LED State               | Condition                                                       |
|-------|--------|-------------------------|-----------------------------------------------------------------|
|       |        | Off                     | LAN link is not established.                                    |
| Left  | Green  | On (steady state)       | LAN link is established.                                        |
|       |        | On (brighter & pulsing) | The computer is communicating with another computer on the LAN. |
|       | Green  | Off                     | 10 Mbit/sec data rate is selected.                              |
| Right |        | On                      | 100 Mbit/sec data rate is selected.                             |
|       | Orange | On                      | 1000 Mbit/sec data rate is selected.                            |

# Connector

## Chassis Intrusion Connector: JCI1

This connector connects to the chassis intrusion switch cable. If the chassis is opened, the chassis intrusion mechanism will be activated. The system will record this status and show a warning message on the screen. To clear the warning, you must enter the BIOS utility and clear the record.

CHASSIS 1 2 2 JCI1

## 44-Pin IDE Connector: IDE1

This 44-pin IDE connector connects to an optional converter that enables connection to one 44-pin IDE device and one 40-pin IDE device, such as hard disk drives, CD-ROM and other IDE devices.

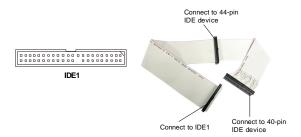

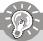

# **Important**

If you install two IDE devices on the same cable, you must configure the drives separately to master / slave mode by setting jumpers. Refer to IDE device's documentation supplied by the vendors for jumper setting instructions.

# Serial ATA Connector: SATA1, SATA2

This connector is a high-speed Serial ATA interface port. Each connector can connect one SATA device.

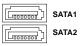

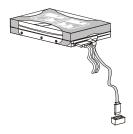

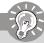

# Important

Please do not fold the Serial ATA cable into 90-degree angle. Otherwise, data loss may occur during transmission.

# Audio Amplifier Connector: JAMP1

The JAMP1 is used to connect audio amplifiers to enhance audio performance.

# JAMP1

# 100000

## Pin Definition

| PIN | SIGNAL |
|-----|--------|
| 1   | AMP_L- |
| 2   | AMP_L+ |
| 3   | AMP_R- |
| 4   | AMP_R+ |

# Front Audio Connector: JAUD1

The JAUD1 connects to an optional audio bracket that provides extra front panel audio IO jacks.

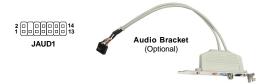

## JAUD1 Pin Definition

| PIN | SIGNAL     | PIN | SIGNAL     |
|-----|------------|-----|------------|
| 1   | 5V_SB      | 2   | VCC3       |
| 3   | SPDF0      | 4   | NA         |
| 5   | GND        | 6   | SPDF1      |
| 7   | LEF_OUT    | 8   | SURR_OUT_R |
| 9   | CEN_OUT    | 10  | SURR_OUT_L |
| 11  | AUD_GPIO21 | 12  | AUDIO GND  |
| 13  | SIDE_L     | 14  | SIDE_R     |

## Fan Power Connector: CPUFAN1, SYSFAN1, SYSFAN2

The fan power connectors support system cooling fan with +12V. When connecting the wire to the connectors, always note that the red wire is the positive and should be connected to the +12V; the black wire is Ground and should be connected to GND. If the mainboard has a System Hardware Monitor chipset onboard, you must use a specially designed fan with speed sensor to take advantage of the CPU fan control.

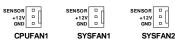

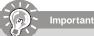

Please refer to the recommended CPU fans at Intel® official website or consult the vendors for proper CPU cooling fan.

# Front Panel Connector: JFP1

The mainboard provides one front panel connector for electrical connection to the front panel switches and LEDs. The JFP1 is compliant with Intel® Front Panel I/O Connectivity Design Guide.

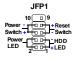

#### JFP1 Pin Definition

| PIN | SIGNAL    | DESCRIPTION                                 |
|-----|-----------|---------------------------------------------|
| 1   | HD_LED+   | Hard disk LED pull-up                       |
| 2   | FPPWR/SLP | MSG LED pull-up                             |
| 3   | HD_LED -  | Hard disk active LED                        |
| 4   | FPPWR/SLP | MSG LED pull-up                             |
| 5   | RST_SW-   | Reset Switch low reference pull-down to GND |
| 6   | PWR_SW+   | Power Switch high reference pull-up         |
| 7   | RST_SW+   | Reset Switch high reference pull-up         |
| 8   | PWR_SW-   | Power Switch low reference pull-down to GND |
| 9   | RSVD_DNU  | Reserved. Do not use.                       |

# Serial Port Connector: COM1, COM2, COM3, COM4

This connector is a 16550A high speed communications port that sends/receives 16 bytes FIFOs. You can attach a serial device to it through the optional serial port bracket.

## Pin Definition

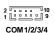

|     | Till Delilliden |                            |  |  |  |  |  |
|-----|-----------------|----------------------------|--|--|--|--|--|
| PIN | SIGNAL          | DESCRIPTION                |  |  |  |  |  |
| 1   | DCD             | Data Carry Detect          |  |  |  |  |  |
| 2   | SIN             | Serial In or Receive Data  |  |  |  |  |  |
| 3   | SOUT            | Serial Outor Transmit Data |  |  |  |  |  |
| 4   | DTR             | Data Terminal Ready        |  |  |  |  |  |
| 5   | GND             | Ground                     |  |  |  |  |  |
| 6   | DSR             | Data Set Ready             |  |  |  |  |  |
| 7   | RTS             | Request To Send            |  |  |  |  |  |
| 8   | CTS             | Clear To Send              |  |  |  |  |  |
| 9   | VCC_COM3        | PowerSource                |  |  |  |  |  |

| COM4 |       |   |   |   |    |     |   |   |   |
|------|-------|---|---|---|----|-----|---|---|---|
| Ŀ    | 0     | 0 | 0 | J | Ë  | 0 0 | 0 | 0 | _ |
|      | -     | 0 | 0 | _ | Ë  | -   | 0 |   | _ |
| •    | 00144 |   |   | • | ., | ٠.  |   | _ |   |

| COM1 | COM2 |
|------|------|
|      |      |

| Voltage Select        | Serial Port | Serial Port | Voltage Select        |
|-----------------------|-------------|-------------|-----------------------|
| <b>J6</b> (page 2-17) | COM4        | СОМЗ        | <b>J7</b> (page 2-17) |
| <b>J4</b> (page 2-17) | COM1        | COM2        | <b>J5</b> (page 2-17) |

# Front USB Connector: F USB2

The mainboard provides one USB 2.0 pinheader (optional USB 2.0 bracket available) that is compliant with Intel® I/O Connectivity Design Guide. USB 2.0 technology increases data transfer rate up to a maximum throughput of 480Mbps, which is 40 times faster than USB 1.1, and is ideal for connecting high-speed USB interface peripherals such as USB HDD, digital cameras, MP3 players, printers, modems and the like.

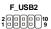

#### Pin Definition

| PIN | SIGNAL       | PIN | SIGNAL |
|-----|--------------|-----|--------|
| 1   | VCC          | 2   | VCC    |
| 3   | USB0-        | 4   | USB1-  |
| 5   | USB0+        | 6   | USB1+  |
| 7   | GND          | 8   | GND    |
| 9   | Key (no pin) | 10  | USBOC  |

## USB 2.0 Bracket (Optional)

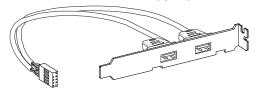

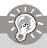

# **Important**

Note that the pins of VCC and GND must be connected correctly to avoid possible damage.

# Digital IO Connector: J3

The J3 connects to the General-Purpose Input/Output (GPIO) peripheral module.

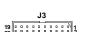

## J3 Pin Definition

| PIN | SIGNAL   | PIN | SIGNAL   |
|-----|----------|-----|----------|
| 1   | VCC3     | 2   | VCC5     |
| 3   | N_GPIO10 | 4   | N_GPIO20 |
| 5   | N_GPIO11 | 6   | N_GPIO21 |
| 7   | N_GPIO12 | 8   | N_GPI022 |
| 9   | N_GPI013 | 10  | N_GPI023 |
| 11  | N_GPI014 | 12  | N_GPIO24 |
| 13  | N_GPI015 | 14  | N_GPIO25 |
| 15  | N_GPIO16 | 16  | N_GPIO26 |
| 17  | N_GPI017 | 18  | N_GPI027 |
| 19  | GND      | 20  | NC       |

## Parallel Port Header: JLPT1

The mainboard provides a 26-pin header for connection to an optional parallel port bracket. The parallel port is a standard printer port that supports Enhanced Parallel Port (EPP) and Extended Capabilities Parallel Port (ECP) mode.

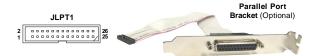

| Pin | Signal Name | Pin | Signal Name |
|-----|-------------|-----|-------------|
| 1   | RSTB#       | 2   | AFD#        |
| 3   | PRND0       | 4   | ERR#        |
| 5   | PRND1       | 6   | PINIT#      |
| 7   | PRND2       | 8   | LPT_SLIN#   |
| 9   | PRND3       | 10  | GND         |
| 11  | PRND4       | 12  | GND         |
| 13  | PRND5       | 14  | GND         |
| 15  | PRND6       | 16  | GND         |
| 17  | PRND7       | 18  | GND         |
| 19  | ACK#        | 20  | GND         |
| 21  | BUSY        | 22  | GND         |
| 23  | PE          | 24  | GND         |
| 25  | SLCT        | 26  | GND         |

## LVDS Flat Panel Connector: JLVDS1

The LVDS (Low Voltage Differential Signal) connector provides a digital interface typically used with flat panels. After connecting an LVDS interfaced flat panel to the JLVDS1, be sure to check the panel datasheet and set the J1 LVDS Power Selection Jumper to a proper voltage.

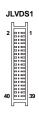

| SIGNAL     | PIN |    | SIGNAL     |
|------------|-----|----|------------|
| +12V       | 2   | 1  | +12V       |
| +12V       | 4   | 3  | +12V       |
| GND        | 6   | 5  | +12V       |
| GND        | 8   | 7  | +3V        |
| LCDVCC     | 10  | 9  | LCDVCC     |
| DDC DATA   | 12  | 11 | DDC CLK    |
| VDD ENABLE | 14  | 13 | BKLTCTL    |
| GND        | 16  | 15 | BKLTEN     |
| LVDS A0+   | 18  | 17 | LVDS A0-   |
| LVDS A1+   | 20  | 19 | LVDS A1-   |
| LVDS A2+   | 22  | 21 | LVDS A2-   |
| LVDS ACLK+ | 24  | 23 | LVDS ACLK- |
| LVDS A3+   | 26  | 25 | LVDS A3-   |
| GND        | 28  | 27 | GND        |
| LVDS B0+   | 30  | 29 | LVDS B0-   |
| LVDS B1+   | 32  | 31 | LVDS B1-   |
| LVDS B2+   | 34  | 33 | LVDS B2-   |
| LVDS BCLK+ | 36  | 35 | LVDS BCLK- |
| LVDS B3+   | 38  | 37 | LVDS B3-   |
| GND        | 40  | 39 | GND        |

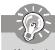

After hardware installation is done, select the LVDS panel type and tune the LVDS backlight in the BIOS Setup Utility.

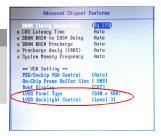

# **Jumper**

## LVDS Power Selection Jumper: J1

Use this jumper to specify the LVDS power.

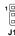

| Pin | Signal Name            |  |  |  |  |
|-----|------------------------|--|--|--|--|
| 1   | VCC3                   |  |  |  |  |
| 2   | LCD_SRC (default VCC3) |  |  |  |  |
| 3   | VCC5                   |  |  |  |  |

# Serial Port Power Jumper: J4, J5, J6, J7

These jumpers specify the operation voltage of the onboard serial ports.

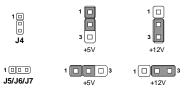

# Clear CMOS Jumper: CLR CMOS1

There is a CMOS RAM onboard that has a power supply from external battery to keep the data of system configuration. With the CMOS RAM, the system can automatically boot OS every time it is turned on. If you want to clear the system configuration, set this jumper to clear data.

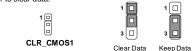

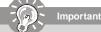

You can clear CMOS by shorting 1-2 pin while the system is off. Then return to 2-3 pin position. Avoid clearing the CMOS while the system is on; it will damage the mainboard.

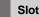

## PCI (Peripheral Component Interconnect) Express Slot

The PCI Express slot supports the PCI Express interface expansion card. The PCI Express x 16 slot supports up to 4.0 GB/s transfer rate.

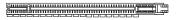

PCI Express x16 Slot

# PCI (Peripheral Component Interconnect) Slot

The PCI slot supports LAN card, SCSI card, USB card, and other add-on cards that comply with PCI specifications.

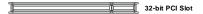

## **PCI Interrupt Request Routing**

The IRQ, acronym of interrupt request line and pronounced I-R-Q, are hardware lines over which devices can send interrupt signals to the microprocessor. The PCI IRQ pins are typically connected to the PCI bus pins as follows:

|             | Order 1 | Order 2 | Order 3 | Order 4 |
|-------------|---------|---------|---------|---------|
| 32-bit PCI1 | INT A#  | INTB#   | INTC#   | INTD#   |

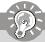

# **Important**

When adding or removing expansion cards, make sure that you unplug the power supply first. Meanwhile, read the documentation for the expansion card to configure any necessary hardware or software settings for the expansion card, such as jumpers, switches or BIOS configuration.

# Chapter 3 BIOS Setup

This chapter provides information on the BIOS Setup program and allows you to configure the system for optimum use.

You may need to run the Setup program when:

- An error message appears on the screen during the system booting up, and requests you to run SETUP.
- You want to change the default settings for customized features.

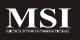

## **Entering Setup**

Power on the computer and the system will start POST (Power On Self Test) process. When the message below appears on the screen, press <F1> key to enter Setup.

#### Press F1 to enter SETUP

If the message disappears before you respond and you still wish to enter Setup, restart the system by turning it OFF and On or pressing the RESET button. You may also restart the system by simultaneously pressing <Ctrl>, <Alt>, and <Delete> keys.

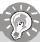

#### **Important**

- The items under each BIOS category described in this chapter are under continuous update for better system performance. Therefore, the description may be slightly different from the latest BIOS and should be held for reference only.
- Upon boot-up, the 1st line appearing after the memory count is the BIOS version. It is usually in the format:

#### P9642IMS V3.0 111507 where:

1st digit refers to BIOS maker as A = AMI, W = AWARD, and P = PHOENIX.

2nd - 5th digit refers to the model number.

6th digit refers to the chipset as I = Intel, N = nVidia, and V = VIA. 7th - 8th digit refers to the customer as MS = all standard customers. V1.0 refers to the BIOS version

111507 refers to the date this BIOS was released

#### Control Keys

| <↑>             | Move to the previous item                                 |  |
|-----------------|-----------------------------------------------------------|--|
| <↓>             | Move to the next item                                     |  |
| <←>>            | Move to the item in the left hand                         |  |
| <→>             | Move to the item in the right hand                        |  |
| <enter></enter> | Select the item                                           |  |
| <esc></esc>     | Jumps to the Exit menu or returns to the main menu from a |  |
|                 | submenu                                                   |  |
| <+/PU>          | Increase the numeric value or make changes                |  |
| <-/PD>          | Decrease the numeric value or make changes                |  |
| <f6></f6>       | Load Optimized Defaults                                   |  |
| <f7></f7>       | Load Fail-Safe Defaults                                   |  |
| <f10></f10>     | Save all the CMOS changes and exit                        |  |
|                 |                                                           |  |

#### Getting Help

After entering the Setup menu, the first menu you will see is the Main Menu.

#### Main Menu

The main menu lists the setup functions you can make changes to. You can use the arrow keys ( $\uparrow \downarrow$ ) to select the item. The on-line description of the highlighted setup function is displayed at the bottom of the screen.

#### Sub-Menu

If you find a right pointer symbol (as shown in the right view) ▶ TDE Channel 8 Haster appears to the left of certain fields that means a sub-menu can ▶ TDE Channel 8 Slave be launched from this field. A sub-menu contains additional options for a field parameter. You can use arrow keys (↑↓) to highlight the field and press <Enters to call up the sub-menu. Then you can use the control keys to enter values and move from field to field within a sub-menu. If you want to return to the main menu, just press the <Esc >.

## General Help <F1>

The BIOS setup program provides a General Help screen. You can call up this screen from any menu by simply pressing <F1>. The Help screen lists the appropriate keys to use and the possible selections for the highlighted item. Press <Esc> to exit the Help screen.

#### The Menu Bar

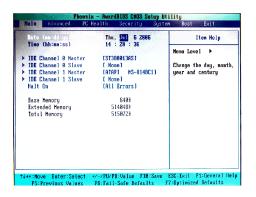

#### ► Main

Use this menu for basic system configurations, such as time, date etc.

#### Advanced

Use this menu to set up the items of special enhanced features available on your system's chipset.

#### ▶ PC Health

This entry monitors your hardware health status.

#### Security

Use this menu to set Supervisor and User Passwords.

#### System

This entry shows your system summary.

#### ▶ Boot

Use this menu to specify the priority of boot devices.

#### **►**Exit

This menu allows you to load the BIOS default values or factory default settings into the BIOS and exit the BIOS setup utility with or without changes.

#### Main

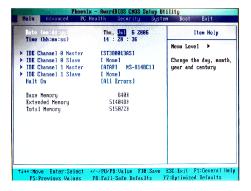

#### ▶ Date (mm:dd:yy)

The date format is <Day>, <Month> <Date> <Year>.

#### ► Time (hh:mm:ss)

The time format is <Hour> <Minute> <Second>.

#### ▶ IDE Channel 0/1 Master/Slave

Press PgUp/<+> or PgDn/<-> to select [Manual], [None] or [Auto] type. Note that the specifications of your drive must match with the drive table. The hard disk will not work properly if you enter improper information for this category. If your hard disk drive type is not matched or listed, you can use [Manual] to define your own drive type manually.

If you select [Manual], related information is asked to be entered to the following items. Enter the information directly from the keyboard. This information should be provided in the documentation from your hard disk vendor or the system manufacturer.

Access Mode The settings are CHS, LBA, Large, Auto.

Capacity The formatted size of the storage device.

Cylinder Number of cylinders.
Head Number of heads.
Precomp Write precompensation.

Landing Zone Cylinder location of the landing zone.

Sector Number of sectors.

#### MS-9642 Mainboard

#### ► Halt On

The setting determines whether the system will stop if an error is detected at boot. When the system stops for the errors preset, it will halt on for 15 seconds and then automatically resume its operation. Available options are:

[All Errors] The system stops when any error is detected.
[No Errors] The system doesn't stop for any detected error.
[All, But Keyboard] The system doesn't stop for a keyboard error.

#### ► Base/Extended/Total Memory

The three items show the memory status of the system. (Read-only)

## **Advanced**

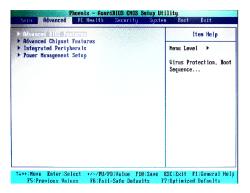

#### ► Advanced BIOS Features

The sub-menu is used to configure chipset features for optimal system performance.

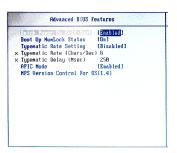

#### ▶ Quick Power On Self Test

Select [Enabled] to reduce the amount of time required to run the power-on self-

test (POST). A quick POST skips certain steps. We recommend that you normally disable quick POST. Better to find a problem during POST than lose data during your work.

#### ► Boot Up NumLock Status

This setting is to set the Num Lock status when the system is powered on. Setting to [On] will turn on the Num Lock key when the system is powered on. Setting to [Off] will allow users to use the arrow keys on the numeric keypad.

#### ▶ Typematic Rate Setting

This item is used to enable or disable the typematic rate setting including Typematic Rate & Typematic Delay.

#### ► Typematic Rate (Chars/Sec)

After Typematic Rate Setting is enabled, this item allows you to set the rate (characters/second) at which the keys are accelerated.

#### ► Typematic Delay (Msec)

This item allows you to select the delay between when the key was first pressed and when the acceleration begins.

#### ► APIC Mode

This field is used to enable or disable the APIC (Advanced Programmable Interrupt Controller). Due to compliance with PC2001 design guide, the system is able to run in APIC mode. Enabling APIC mode will expand available IRQ resources for the system.

#### ► MPS Version Control For OS

This field allows you to select which MPS (Multi-Processor Specification) version to be used for the operating system. You need to select the MPS version supported by your operating system. To find out which version to use, consult the vendor of your operating system.

#### ► Advanced Chipset Features

The sub-menu is used to configure chipset features for optimal system performance.

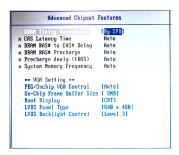

#### ▶ DRAM Timing Selectable

Selects whether DRAM timing is controlled by the SPD (Serial Presence Detect) EEPROM on the DRAM module. Setting to [By SPD] enables DRAM timing to be determined automatically by BIOS based on the configurations on the SPD. Selecting [Manual] allows users to configure the following fields manually.

#### ► CAS Latency Time

This controls the timing delay (in clock cycles) before SDRAM starts a read command after receiving it. Smaller clocks increase system performance while bigger clocks provide more stable system performance.

#### ► DRAM RAS# to CAS# Delay

This field allows you to set the number of cycles for a timing delay between the CAS and RAS strobe signals, used when DRAM is written to, read from or refreshed. Fast speed offers faster performance while slow speed offers more stable performance.

#### ▶ DRAM RAS# Precharge

This item controls the number of cycles for Row Address Strobe (RAS) to be allowed to precharge. If insufficient time is allowed for the RAS to accumulate its charge before DRAM refresh, refresh may be incomplete and DRAM may fail to retain data. This item applies only when synchronous DRAM is installed in the system.

#### ▶ Precharge Delay (tRAS)

The field specifies the idle cycles before precharging an idle bank.

#### ► System Memory Frequency

Use this item to configure the clock frequency of the installed DRAMs.

#### \*\*VGA Setting\*\*

The following items allow you to configure the VGA settings of the system.

#### ► PEG/Onchip VGA Control

This setting allows you to select whether to use the onchip graphics processor or the PCI Express card.

When set to [Onchip VGA], the motherboard boots up using the onboard graphics processor, even when a PCI Express graphics card is installed.

When set to [PEG Port], the motherboard boots up using the PCI Express graphics card, if one is installed. Otherwise, it defaults to the onboard graphics processor.

When set to [Auto], the BIOS checks to see if a PCI Express graphics card is installed. If it detects that a PCI Express graphics card is present, the motherboard boots up using that card. Otherwise, it defaults to the onboard graphics processor.

#### ► On-Chip Frame Buffer Size

The field specifies the size of system memory allocated for video memory.

#### ▶ Boot Display

Use the field to select the type of device you want to use as the display(s) of the system.

#### ► LVDS Panel Type

This setting specifies the resolution of the LVDS panel.

#### ► LVDS Backlight Control

This setting controls the brightness level of the LVDS panel backlight.

#### ▶ Integrated Peripherals

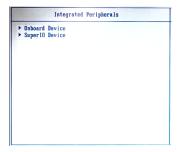

#### ▶ Onboard Device

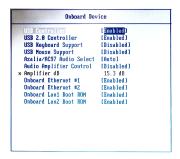

#### **► USB Controller**

This setting is used to enable/disable the onboard USB controller.

#### **► USB 2.0 Controller**

This setting is used to enable/disable the onboard USB 2.0 controller.

#### ► USB Keyboard/Mouse Support

Set to [Enabled] if your need to use a USB-interfaced keyboard/mouse in the

#### MS-9642 Mainboard

operating system that does not support or have any USB driver installed, such as DOS and SCO Unix.

#### ► Azalia/AC97 Audio Select

Azalia is the codename of "High Definition Audio." This setting controls the High Definition Audio interface integrated in the Southbridge.

#### ► Audio Amplifier Control

This setting disables/enables the audio amplifier.

#### ► Amplifier dB

When the *Audio Amplifier Control* is set to [Enabled], users may adjust the amplifier dB range between the lowest useful output and the largest useful output level.

#### Onboard Ethernet #1/ #2

These settings disable/enable the onboard Ethernet controller.

#### ► Onboard LAN1/ LAN2 Boot ROM

The items enable or disable the initialization of the onboard LAN Boot ROMs during bootup. Selecting [Disabled] will speed up the boot process.

#### ► Super IO Device

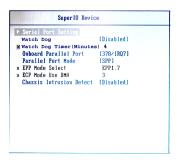

#### ► Serial Port Setting

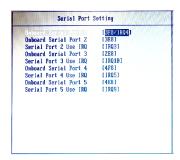

### ► Onboard Serial Port 1 / 2 / 3 / 4 / 5

Select an address for Serial Port 1/2/3/4/5.

#### Serial Port 1 / 2 / 3 / 4 / 5 Use IRQ

Select a corresponding interrupt for Serial Port 1/2/3/4/5.

#### ► Watch Dog

You can enable the system watch-dog timer, a hardware timer that generates either an NMI or a reset when the software that it monitors does not respond as expected each time the watch dog polls it.

#### ► Watch Dog Timer (Minutes)

Select the watch-dog timer period.

#### ► Onboard Parallel Port

There is a built-in parallel port on the on-board Super I/O chipset that provides Standard, ECP, and EPP features. It has the following options:

[Disabled]
[3BC/IRQ7] Line Printer port 0
[278/IRQ5] Line Printer port 2
[378/IRQ7] Line Printer port 1

#### ► Parallel Port Mode

[SPP] Standard Parallel Port [EPP] Enhanced Parallel Port [ECP] Extended Capability Port

[ECP+EPP] Extended Capability Port + Enhanced Parallel Port To operate the onboard parallel port as Standard Parallel Port only, choose [SPP]. To operate the onboard parallel port in the EPP mode simultaneously, choose [EPP]. By choosing [ECP], the onboard parallel port will operate in ECP mode only. Choosing [ECP + EPP] will allow the onboard parallel port to support both the ECP and EPP modes simultaneously.

#### ► EPP Mode Select

The onboard parallel port is EPP Spec. compliant, so after the user chooses the onboard parallel port with the EPP function, the following message will be displayed on the screen: "EPP Mode Select." At this time either [EPP 1.7] spec or [EPP 1.9] spec can be chosen.

#### FCP Mode Use DMA

The ECP mode has to use the DMA channel, so choose the onboard parallel port with the ECP feature. After selecting it, the following message will appear: "ECP Mode Use DMA." At this time, the user can choose between DMA channel [3] or [1].

#### ► Chassis Intrusion Detect

The field enables or disables the feature of recording the chassis intrusion status and issuing a warning message if the chassis is once opened. To clear the warning message, set the field to [Reset]. The setting of the field will automatically return to [Enabled] later.

#### ► Power Management Setup

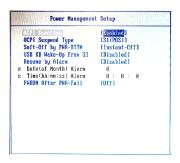

#### ► ACPI Function

This item is to activate the ACPI (Advanced Configuration and Power Management Interface) Function. If your operating system is ACPI-aware, such as Windows 98SE/2000/ME, select [Enabled].

#### ► ACPI Suspend Type

This item specifies the power saving modes for ACPI function. If your operating system supports ACPI, such as Windows 98SE, Windows ME and Windows 2000, you can choose to enter the Standby mode in S1 (POS) or S3 (STR) fashion through the setting of this field. Options are:

[S1(POS)] The S1 sleep mode is a low power state. In this state, no system context is lost (CPU or chipset) and hardware maintains all system context.

[S3(STR)] The S3 sleep mode is a lower power state where the information of system configuration and open applications/files is saved to main memory that remains powered while most other hardware components turn off to save energy. The information stored in memory will be used to restore the system when a "wake up"

#### ► Soft-Off by PWR-BTTN

This feature allows users to configure the power button function. Settings are:

event occurs.

[Instant-Off] The power button functions as a normal power-on/-off button. [Delay 4 Sec.] When you press the power button, the computer enters the suspend/sleep mode, but if the button is pressed for more than four seconds, the computer is turned off.

#### ► USB KB Wake-Up from S3

This setting allows you to enter "Any Key" (max. 8 numbers) to wake up the system from S3 state.

#### ► Resume By Alarm

When [Enabled], your can set the date and time at which the RTC (real-time clock) alarm awakens the system from suspend mode.

#### ▶ Date (of Month) Alarm

When **Resume By Alarm** is set to [Enabled], the field specifies the month for **Resume By Alarm**.

#### ► Time (hh:mm:ss) Alarm

You can choose what hour, minute and second the system will boot up.

#### ► PWRON After PWR-Fail

This item specifies whether your system will reboot after a power failure or interrupt occurs. Available settings are:

[Off] Leaves the computer in the power off state.
[On] Leaves the computer in the power on state.

[Former-sts] Restores the system to the status before power fail-

ure or interrupt occurred.

## **PC Health**

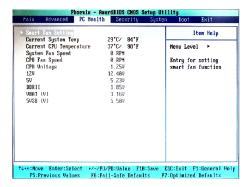

#### ► Smart Fan Setting

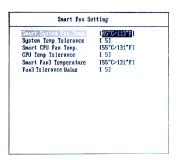

► Smart System Fan Temp., Smart CPU Fan Temp., Smart Fan3 Temperature

Select a temperature setting here, and if the temperature of the CPU/system

climbs up to the selected temperature setting, the system will automatically increase the speed of the CPU fan/ system fan/ fan3 to cool down the overheated CPU/system.

- ➤ System Temp Tolerance, CPU Temp Tolerance, Fan3 Tolerance Value You can select a specific range of the fan tolerance value here for the above settings. If the current temperatures of the fans reach the maximum threshold (the temperatures set in previous settings plus the tolerance values you set here), the fans will speed up for cooling down. On the contrary if the current temperatures reach the minimum threshold (the set temperatures minus the tolerance values), the fans will slow down to keep the temperatures stable.
- ► Current System Temp, Current CPU Temperature, System Fan Speed, CPU Fan Speed, CPU Voltage, 12V, 5V, DDRII, VBAT (V), 5VSB (V)
  These items display the current status of all of the monitored hardware devices/components such as CPU voltage. temperatures and all fans' speeds.

## Security

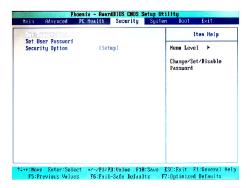

#### ► Set Supervisor Password

Supervisor Password controls access to the BIOS Setup utility.

#### ▶ Set User Password

User Password controls access to the system at boot.

#### ► Security Option

This specifies the type of BIOS password protection that is implemented. Settings are described below:

| Option   | Description                                                                                              |
|----------|----------------------------------------------------------------------------------------------------|
| [Setup]  | The password prompt appears only when end users try to run Setup.                                        |
| [System] | A password prompt appears every time when the computer is powered on or when end users try to run Setup. |

## System

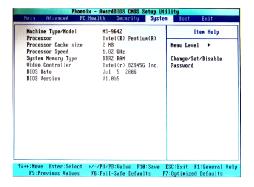

► Machine Type/Model, Processor, Processor Cache Size, Processor Speed, System Memory Type, Video Controller, BIOS Date, BIOS Version These items show the hardware specifications of your system. Read only.

## **Boot**

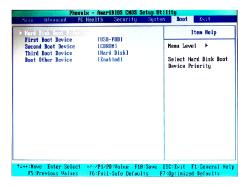

#### ► Hard Disk Boot Priority

This setting allows users to set the boot priority of the specified hard disk devices. First press <Enter> to enter the sub-menu. Then you may use the arrow keys ( $\uparrow\downarrow$ ) to select the desired device, then press <+>, <-> or <PageUp>, <PageDown> key to move it up/down in the priority list.

#### First / Second / Third Boot Device

The items allow you to set the sequence of boot devices where BIOS attempts to load the disk operating system.

#### **▶** Boot Other Device

Setting the option to [Enabled] allows the system to try to boot from other device if the system fails to boot from the first/second/third boot device.

## Exit

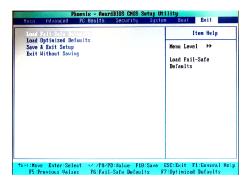

#### ► Load Fail-Safe Defaults

Use this menu to load the default values set by the BIOS vendor for stable system performance.

#### ► Load Optimized Defaults

Use this menu to load the default values set by the mainboard manufacturer specifically for optimal performance of the mainboard.

#### ► Save & Exit Setup

Save changes to CMOS and exit setup.

#### ► Exit Without Saving

Abandon all changes and exit setup.

## Chapter 4 System Resources

This chapter provides information on the following system resources:

- 1. Watch Dog Timer Setting (p.4-2);
- 2. Award POST Code (p.4-4);
- 3. Check Point & Beep Code List (p.4-10);
- 4. Resource List (p.4-17).

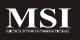

## **Watch Dog Timer Setting**

```
ifdef Superio_Support_Watch_Dog
           extrn Watch_Dog_Item:near
           extrn WD Timer Item:near
           mov si.offset MENUITEMGROUP: Watch Dog Item
           call F000 GetItem Value
           test al, Watch Dog Cmos bits
           įΖ
                @F
                          ;jump if disable
           mov dx, 04Eh ;Enter config
           mov al. 087h
           out dx.al
           NEWIODELAY
           out dx.al
           NEWIODELAY
           mov al.07h
                                 ;Logical Device 8
           mov dx, 04Eh
           out
                dx.al
           NEWIODELAY
           mov ax.08h
           inc dx
           out
                dx.al
           NEWIODELAY
           mov al, 2Dh
           mov dx, 04Eh
           OUT
                dx al
           NEWIODELAY
           inc dx
           in
                al. dx
           and al, 0FEh
           out dx,al
           NEWIODELAY
           mov al. 0F5h
                          :For By Pass
           mov dx. 04Eh
                dx al
           NEWIODELAY
           mov al,08h
           inc dx
           out
                dx,al
           NEWIODELAY
```

```
WD reboot:
```

mov si,offset MENUITEMGROUP:WD\_Timer\_Item call F000\_GetItem\_Value

mov ah, al

mov al,0F6h

:Set time

mov dx, 04Eh out dx,al NEWIODELAY

mov al, ah

;fill time 9641\_046

inc dx out dx,al NEWIODELAY

mov dx, 04Eh ;Exit config mov al, 0AAh out dx, al NEWIODELAY

@@:

endif ;Superio\_Support\_Watch\_Dog

## **Award POST Code**

## Award BIOS Error Message and Check Point (POST code) List (Need to be modified, TBD)

#### · Error/Process Message.

| # | Short Name                                           | Description                                                                                                    | Possible FRUS        |
|---|------------------------------------------------------|----------------------------------------------------------------------------------------------------|----------------------|
| 1 | CMOS<br>checksum error<br>- Defaults<br>loaded       | Checksum of CMOS is incorrect, so the<br>system loads the default equipment<br>configuration. A checksum error may<br>indicate that CMOS has become corrupt.<br>This error may have been caused by a<br>weak battery. Check the battery and<br>replace if necessary.                                | System board         |
| 2 | CPU at nnnn                                          | Displays the running speed of the CPU.                                                                                                    | processor            |
| 3 | Press ESC to<br>skip memory<br>test                  | The user may press Esc to skip the full memory test.                                                                                                    | System board         |
| 4 | Floppy disk(s)<br>fail                               | Cannot find or initialize the floppy drive<br>controller or the drive. Make sure to the popular<br>controller is installed correctly. If no floppy<br>drives are installed, be sure the Diskette<br>Drive selection in Setup is set to NONE or<br>AUTO.                                             | system board         |
| 5 | HARD DISK<br>initializing<br>Please wait a<br>moment | Some hard drives require extra time to initialize.                                                                                                    | System board         |
| 6 | HARD DISK<br>INSTALL<br>FAILURE                      | Cannot find or initialize the hard drive controller<br>or the drive. Make sure the controller is<br>installed correctly. If no hard drives are<br>installed, be sure the Hard Drive selection in<br>Setup is set to NONE.                                                                           | System board         |
| 7 | Keyboard error<br>or no keyboard<br>present          | Cannot initialize the keyboard. Make sure the keyboard is attached correctly and no keys are pressed during POST. To purposely configure the system without a keyboard, set the error halt condition in Setup to HALT ON ALL, BUT KEYBOARD. The BIOS then ignores the missing keyboard during POST. | System board         |
| 8 | Memory Test:                                         | This message displays during a full memory test, counting down the memory areas being tested.                                                                                                    | DIMM<br>System board |

#### Check Point List

| POST (hex) | Description                                                                |
|------------|----------------------------------------------------------------------------|
| CFh        | Test CMOS R/W functionality.                                               |
| C0h        | Early chipset initialization:                                              |
|            | -Disable shadow RAM                                                        |
|            | -Disable L2 cache (socket 7 or below)                                      |
|            | -Program basic chipset registers                                           |
| C1h        | Detect memory                                                              |
|            | <ul> <li>-Auto-detection of DRAM size, type and ECC.</li> </ul>            |
|            | -Auto-detection of L2 cache (socket 7 or below)                            |
| A1h        | Set Initial Conditions (Default Values) in EBP                             |
| A2h        | Determine FSB frequency.                                                   |
| A3h        | Begin Detection of installed DIMMS                                         |
| A4h        | Check for Column Latency                                                   |
| A5h        | 200Mhz or 266Mhz                                                           |
| A6h        | Check for tRAS timing                                                      |
| A7h        | Check for tRP timing                                                       |
| A8h        | Check for tRCD timing                                                      |
| A9h        | Check for ECC Support                                                      |
| AAh        | Check for refresh timing                                                   |
| ABh        | Verify that the DIMM's are in matched pairs                                |
| C3h        | Expand compressed BIOS code to DRAM                                        |
| C5h        | Call chipset hook to copy BIOS back to E000 & F000 shadow                  |
|            | RAM.                                                                       |
| 01h        | Expand the Xgroup codes locating in physical address 1000:0                |
| 02h        | Reserved                                                                   |
| 03h        | Initial Superio Early Init switch.                                         |
| 04h        | Reserved                                                                   |
| 05h        | Blank out screen                                                           |
| 0011       | Clear CMOS error flag                                                      |
| 06h        | Reserved                                                                   |
| 07h        | 1. Clear 8042 interface                                                    |
| 0          | 2. Initialize 8042 self-test                                               |
| 08h        | Test special keyboard controller for Winbond 977 series Super              |
| 0011       | I/O chips.                                                                 |
|            | Enable keyboard interface.                                                 |
| 09h        | Reserved                                                                   |
| 0Ah        | Disable PS/2 mouse interface (optional).                                   |
| 0,11       | Auto detect ports for keyboard & mouse followed by a port & interface swap |
|            | (optional).                                                                |
|            | Reset keyboard for Winbond 977 series Super I/O chips.                     |
| 0Bh        | Reserved                                                                   |
| 0Ch        | Reserved                                                                   |
| 0Dh        | Reserved                                                                   |
| 0Eh        | Test F000h segment shadow to see whether it is R/W-able or not. If         |
| ULII       | ů .                                                                        |
| OFI:       | test fails, keep beeping the speaker.                                      |
| 0Fh        | Reserved                                                                   |

| 10h | Auto detect flash type to load appropriate flash R/W codes into the                                          |
|-----|----------------------------------------------------------------------------------------------------|
|     | run time area in F000 for ESCD & DMI support.                                                                |
| 11h | Reserved                                                                                                    |
| 12h | Use walking 1's algorithm to check out interface in CMOS                                                     |
|     | circuitry. Also set real-time clock power status, and then check for                                         |
|     | override.                                                                                                    |
| 13h | Reserved                                                                                                    |
| 14h | Program chipset default values into chipset. Chipset default                                                 |
|     | values are MODBINable by OEM customers.                                                                      |
| 15h | Reserved                                                                                                    |
| 16h | Initial Early_Init_Onboard_Generator switch.                                                                 |
| 17h | Reserved                                                                                                    |
| 18h | Detect CPU information including brand, SMI type (Cyrix or                                                   |
|     | Intel) and CPU level (586 or 686).                                                                           |
| 19h | Reserved                                                                                                    |
| 1Ah | Reserved                                                                                                    |
| 1Bh | Initial interrupts vector table. If no special specified, all H/W                                            |
|     | interrupts are directed to SPURIOUS_INT_HDLR & S/W                                                           |
|     | interrupts to SPURIOUS_soft_HDLR.                                                                            |
| 1Ch | Reserved                                                                                                    |
| 1Dh | Initial EARLY_PM_INIT switch.                                                                                |
| 1Eh | Reserved                                                                                                    |
| 1Fh | Load keyboard matrix (notebook platform)                                                                     |
| 20h | Reserved                                                                                                    |
| 21h | HPM initialization (notebook platform)                                                                       |
| 22h | Reserved                                                                                                    |
| 23h | Check validity of RTC value:                                                                                 |
|     | e.g. a value of 5Ah is an invalid value for RTC minute.                                                      |
|     | <ol><li>Load CMOS settings into BIOS stack. If CMOS checksum fails, use default<br/>value instead.</li></ol> |
|     | Prepare BIOS resource map for PCI & PnP use. If ESCD is valid, take into                                     |
|     | consideration of the ESCD's legacy information.                                                              |
|     | Onboard clock generator initialization. Disable respective clock resource to                                 |
|     | empty PCI & DIMM slots.                                                                                      |
|     | 5. Early PCI initialization:                                                                                 |
|     | -Enumerate PCI bus number                                                                                    |
|     | -Assign memory & I/O resource                                                                                |
|     | -Search for a valid VGA device & VGA BIOS, and put it                                                        |
|     | into C000:0.                                                                                                 |
| 24h | Reserved                                                                                                    |
| 25h | Reserved                                                                                                    |
| 26h | Reserved                                                                                                    |
| 27h | Initialize INT 09 buffer                                                                                     |
| 28h | Reserved                                                                                                    |
| 29h | <ol> <li>Program CPU internal MTRR (P6 &amp; PII) for 0-640K memory address.</li> </ol>                      |
|     | <ol><li>Initialize the APIC for Pentium class CPU.</li></ol>                                                 |
|     | <ol><li>Program early chipset according to CMOS setup. Example: onboard IDE</li></ol>                        |
|     | controller.                                                                                                  |
|     | Measure CPU speed.                                                                                           |
|     | <ol><li>Invoke video BIOS.</li></ol>                                                                         |

#### System Resources

| 2Ah | Reserved                                                                                       |
|-----|------------------------------------------------------------------------------------------------|
| 2Bh | Reserved                                                                                       |
| 2Ch | Reserved                                                                                       |
| 2Dh | Initialize multi-language                                                                      |
|     | 2. Put information on screen display, including Award title, CPU type, CPU speed               |
|     |                                                                                                |
| 2Eh | Reserved                                                                                       |
| 2Fh | Reserved                                                                                       |
| 30h | Reserved                                                                                       |
| 31h | Reserved                                                                                       |
| 32h | Reserved                                                                                       |
| 33h | Reset keyboard except Winbond 977 series Super I/O chips.                                      |
| 34h | Reserved                                                                                       |
| 35h | Reserved                                                                                       |
| 36h | Reserved                                                                                       |
| 37h | Reserved                                                                                       |
| 38h | Reserved                                                                                       |
| 39h | Reserved                                                                                       |
| 3Ah | Reserved                                                                                       |
| 3Bh | Reserved                                                                                       |
| 3Ch | Test 8254                                                                                      |
| 3Dh | Reserved                                                                                       |
| 3Eh | Test 8259 interrupt mask bits for channel 1.                                                   |
| 3Fh | Reserved                                                                                       |
| 40h | Test 8259 interrupt mask bits for channel 2.                                                   |
| 41h | Reserved                                                                                       |
| 42h | Reserved                                                                                       |
| 43h | Test 8259 functionality.                                                                       |
| 44h | Reserved                                                                                       |
| 45h | Reserved                                                                                       |
| 46h | Reserved                                                                                       |
| 47h | Initialize EISA slot                                                                           |
| 48h | Reserved                                                                                       |
| 49h | <ol> <li>Calculate total memory by testing the last double word of each 64K page.</li> </ol>   |
|     | Program write allocation for AMD K5 CPU.                                                       |
| 4Ah | Reserved                                                                                       |
| 4Bh | Reserved                                                                                       |
| 4Ch | Reserved                                                                                       |
| 4Dh | Reserved                                                                                       |
| 4Eh | Program MTRR of M1 CPU                                                                         |
|     | <ol><li>Initialize L2 cache for P6 class CPU &amp; program CPU with proper cacheable</li></ol> |
|     | range.                                                                                         |
|     | Initialize the APIC for P6 class CPU.                                                          |
|     | <ol> <li>On MP platform, adjust the cacheable range to smaller one in case the</li> </ol>      |
|     | cacheable ranges between each CPU are not identical.                                           |
| 4Fh | Reserved                                                                                       |

| 50h        | Initialize USB                                                                                                    |  |
|------------|----------------------------------------------------------------------------------------------------|--|
| 51h        | Reserved                                                                                                    |  |
| 52h        | Test all memory (clear all extended memory to 0)                                                                  |  |
| 53h        | Reserved                                                                                                    |  |
| 54h        | Reserved                                                                                                    |  |
| 55h        | Display number of processors (multi-processor platform)                                                           |  |
| 56h        | Reserved                                                                                                    |  |
| 57h        | Display PnP logo                                                                                                  |  |
|            | Early ISA PnP initialization                                                                                      |  |
|            | -Assign CSN to every ISA PnP device.                                                                              |  |
| 58h        | Reserved                                                                                                    |  |
| 59h        | Initialize the combined Trend Anti-Virus code.                                                                    |  |
| 5Ah        | Reserved                                                                                                    |  |
| 5Bh        | (Optional Feature)                                                                                                |  |
|            | Show message for entering AWDFLASH.EXE from FDD (optional)                                                        |  |
| 5Ch        | Reserved                                                                                                    |  |
| 5Dh        | Initialize Init_Onboard_Super_IO switch.                                                                          |  |
|            | <ol><li>Initialize Init_Onbaord_AUDIO switch.</li></ol>                                                           |  |
| 5Eh        | Reserved                                                                                                    |  |
| 5Fh        | Reserved                                                                                                    |  |
| 60h        | Okay to enter Setup utility; i.e. not until this POST stage can users                                             |  |
|            | enter the CMOS setup utility.                                                                                     |  |
| 61h        | Reserved                                                                                                    |  |
| 62h        | Reserved                                                                                                    |  |
| 63h        | Reserved                                                                                                    |  |
| 64h        | Reserved                                                                                                    |  |
| 65h        | Initialize PS/2 Mouse                                                                                             |  |
| 66h        | Reserved                                                                                                    |  |
| 67h        | Prepare memory size information for function call:                                                                |  |
|            | INT 15h ax=E820h                                                                                                  |  |
| 68h        | Reserved                                                                                                    |  |
| 69h        | Turn on L2 cache                                                                                                  |  |
| 6Ah        | Reserved                                                                                                    |  |
| 6Bh        | Program chipset registers according to items described in Setup &                                                 |  |
|            | Auto-configuration table.                                                                                         |  |
| 6Ch        | Reserved                                                                                                    |  |
| 6Dh        | Assign resources to all ISA PnP devices.                                                                          |  |
|            | <ol><li>Auto assign ports to onboard COM ports if the corresponding item in Setup<br/>is set to "AUTO".</li></ol> |  |
| OFI:       |                                                                                                    |  |
| 6Eh<br>6Fh | Reserved                                                                                                    |  |
| bFn        | Initialize floppy controller     Set up floppy related fields in 40:hardware.                                     |  |
| 70h        | 2.Set up hoppy related fields in 40.hardware.  Reserved                                                           |  |
| 70H        | Reserved                                                                                                    |  |
| 71h<br>72h | Reserved                                                                                                    |  |
| 72h        | (Optional Feature)                                                                                                |  |
| 1311       | (Optional Feature) Enter AWDFLASH.EXE if :                                                                        |  |
|            | -AWDFLASH.EXE IT: -AWDFLASH is found in floppy drive.                                                             |  |
|            | -AVDFLASH is found in noppy driveALT+F2 is pressed                                                                |  |
| 74h        | Reserved                                                                                                    |  |
| 74n<br>75h | Detect & install all IDE devices: HDD, LS120, ZIP, CDROM                                                          |  |
| 7311       | Detect a ilistali ali IDE devices. FIDD, ESTZU, ZIP, CDROW                                                        |  |

| 701        | Description                                                                   |
|------------|-------------------------------------------------------------------------------|
| 76h        | Reserved                                                                      |
| 77h        | Detect serial ports & parallel ports.                                         |
| 78h        | Reserved                                                                      |
| 79h        | Reserved                                                                      |
| 7Ah        | Detect & install co-processor                                                 |
| 7Bh        | Reserved                                                                      |
| 7Ch        | Reserved                                                                      |
| 7Dh        | Reserved                                                                      |
| 7Eh        | Reserved                                                                      |
| 7Fh        | Switch back to text mode if full screen logo is supported.                    |
|            | -If errors occur, report errors & wait for keys                               |
|            | -If no errors occur or F1 key is pressed to continue:                         |
| 0.01       | wClear EPA or customization logo.                                             |
| 80h        | Reserved                                                                      |
| 81h        | Reserved                                                                      |
| 82h        | Call chipset power management hook.                                           |
|            | Recover the text fond used by EPA logo (not for full screen logo)             |
|            | If password is set, ask for password.                                         |
| 83h        | Save all data in stack back to CMOS                                           |
| 84h        | Initialize ISA PnP boot devices                                               |
| 85h        | USB final Initialization                                                      |
|            | NET PC: Build SYSID structure                                                 |
|            | Switch screen back to text mode                                               |
|            | Set up ACPI table at top of memory.                                           |
|            | 5. Invoke ISA adapter ROMs                                                    |
|            | 6. Assign IRQs to PCI devices                                                 |
|            | 7. Initialize APM 8. Clear noise of IRQs.                                     |
| 001-       |                                                                               |
| 86h<br>87h | Reserved<br>Reserved                                                          |
| 88h        |                                                                               |
| 89h        | Reserved                                                                      |
| 90h        | Reserved<br>Reserved                                                          |
| 90h<br>91h | Reserved                                                                      |
| 91h<br>92h |                                                                               |
| 92h<br>93h | Reserved  Read HDD boot sector information for Trend Anti-Virus code          |
|            |                                                                               |
| 94h        | Enable L2 cache                                                               |
|            | Program boot up speed     Chipset final initialization.                       |
|            | ·                                                                             |
|            | Power management final initialization     Clear agrees & display automorphism |
|            | Clear screen & display summary table     Program K6 write allocation          |
|            | Program K6 write allocation     Program P6 class write combining              |
| 95h        | · · ·                                                                         |
| 9011       | Program daylight saving     Update keyboard LED & typematic rate              |
| 96h        | Opdate Reyboard LED & typernatic rate     Build MP table                      |
| JUII       | Build wir table     Build & update ESCD                                       |
|            | 3. Set CMOS century to 20h or 19h                                             |
|            | Set CMOS century to 20n or 19n     Load CMOS time into DOS timer tick         |
|            | Build MSIRQ routing table.                                                    |
| FFh        | •                                                                             |
| FFII       | Boot attempt (INT 19h)                                                        |

## **Check Point & Beep Code List**

#### **Bootblock Initialization Code Checkpoints**

| Checkpoint | Description                                                                                    |  |
|------------|------------------------------------------------------------------------------------------------|--|
| Before D0  | If boot block debugger is enabled, CPU cache-as-RAM functionality is enabled at this           |  |
|            | point. Stack will be enabled from this point.                                                  |  |
| D0         | Early Boot Strap Processor (BSP) initialization like microcode update, frequency and           |  |
|            | other CPU critical initialization. Early chipset initialization is done.                       |  |
| D1         | Early super I/O initialization is done including RTC and keyboard controller. Serial port      |  |
|            | is enabled at this point if needed for debugging. NMI is disabled. Perform keyboard            |  |
|            | controller BAT test. Save power-on CPUID value in scratch CMOS. Go to flat mode with           |  |
|            | 4GB limit and GA20 enabled.                                                                    |  |
| D2         | Verify the boot block checksum. System will hang here if checksum is bad.                      |  |
| D3         | Disable CACHE before memory detection. Execute full memory sizing module. If                   |  |
|            | memory sizing module not executed, start memory refresh and do memory sizing in                |  |
|            | Boot block code. Do additional chipset initialization. Re-enable CACHE. Verify that flat       |  |
|            | mode is enabled.                                                                               |  |
| D4         | Test base 512KB memory. Adjust policies and cache first 8MB. Set stack.                        |  |
| D5         | Bootblock code is copied from ROM to lower system memory and control is given to it.           |  |
|            | BIOS now executes out of RAM. Copies compressed boot block code to memory in                   |  |
|            | right segments. Copies BIOS from ROM to RAM for faster access. Performs main BIOS              |  |
|            | checksum and updates recovery status accordingly.                                              |  |
| D6         | Both key sequence and OEM specific method is checked to determine if BIOS recovery             |  |
|            | is forced. If BIOS recovery is necessary, control flows to checkpoint E0. See <i>Bootblock</i> |  |
|            | Recovery Code Checkpoints section of document for more information.                            |  |
| D7         | Restore CPUID value back into register. The Bootblock-Runtime interface module is              |  |
|            | moved to system memory and control is given to it. Determine whether to execute serial         |  |
|            | flash.                                                                                         |  |
| D8         | The Runtime module is uncompressed into memory. CPUID information is stored in                 |  |
|            | memory.                                                                                        |  |
| D9         | Store the Uncompressed pointer for future use in PMM. Copying Main BIOS into                   |  |
|            | memory. Leaves all RAM below 1MB Read-Write including E000 and F000 shadow                     |  |
|            | areas but closing SMRAM.                                                                       |  |
| DA         | Restore CPUID value back into register. Give control to BIOS POST                              |  |
|            | (ExecutePOSTKernel). See POST Code Checkpoints section of document for more                    |  |
|            | information.                                                                                   |  |
| DC         | System is waking from ACPI S3 state                                                            |  |
| E1-E8      | OEM memory detection/configuration error. This range is reserved for chipset vendors           |  |
| EC-EE      | & system manufacturers. The error associated with this value may be different from one         |  |
|            | platform to the next.                                                                          |  |

## **Bootblock Recovery Code Checkpoints**

| Checkpoint | Description                                                                                |
|------------|--------------------------------------------------------------------------------------------|
| E0         | Initialize the floppy controller in the super I/O. Some interrupt vectors are initialized. |
|            | DMA controller is initialized. 8259 interrupt controller is initialized. L1 cache is       |
|            | enabled.                                                                                   |
| E9         | Set up floppy controller and data. Attempt to read from floppy.                            |
| EA         | Enable ATAPI hardware. Attempt to read from ARMD and ATAPI CDROM.                          |
| EB         | Disable ATAPI hardware. Jump back to checkpoint E9.                                        |
| EF         | Read error occurred on media. Jump back to checkpoint EB.                                  |
| F0         | Search for pre-defined recovery file name in root directory.                               |
| F1         | Recovery file not found.                                                                   |
| F2         | Start reading FAT table and analyze FAT to find the clusters occupied by the recovery      |
|            | file.                                                                                      |
| F3         | Start reading the recovery file cluster by cluster.                                        |
| F5         | Disable L1 cache.                                                                          |
| FA         | Check the validity of the recovery file configuration to the current configuration of the  |
|            | flash part.                                                                                |
| FB         | Make flash write enabled through chipset and OEM specific method. Detect proper            |
|            | flash part. Verify that the found flash part size equals the recovery file size.           |
| F4         | The recovery file size does not equal the found flash part size.                           |
| FC         | Erase the flash part.                                                                      |
| FD         | Program the flash part.                                                                    |
| FF         | The flash has been updated successfully. Make flash write disabled. Disable ATAPI          |
|            | hardware. Restore CPUID value back into register. Give control to F000 ROM at              |
|            | F000:FFF0h.                                                                                |

#### **POST Code Checkpoints**

| Checkpoint | Description                                                                                |
|------------|--------------------------------------------------------------------------------------------|
| 03         | Disable NMI, Parity, video for EGA, and DMA controllers. Initialize BIOS, POST,            |
|            | Runtime data area. Also initialize BIOS modules on POST entry and GPNV area.               |
|            | Initialized CMOS as mentioned in the Kernel Variable "wCMOSFlags."                         |
| 04         | Check CMOS diagnostic byte to determine if battery power is OK and CMOS checksum           |
|            | is OK. Verify CMOS checksum manually by reading storage area. If the CMOS                  |
|            | checksum is bad, update CMOS with power-on default values and clear passwords.             |
|            | Initialize status register A.                                                              |
|            | Initializes data variables that are based on CMOS setup questions. Initializes both the    |
|            | 8259 compatible PICs in the system                                                         |
| 05         | Initializes the interrupt controlling hardware (generally PIC) and interrupt vector table. |
| 06         | Do R/W test to CH-2 count reg. Initialize CH-0 as system timer. Install the POSTINT1Ch     |
|            | handler. Enable IRQ-0 in PIC for system timer interrupt. Traps INT1Ch vector to            |
|            | "POSTINT1ChHandlerBlock."                                                                  |
| 07         | Fixes CPU POST interface calling pointer.                                                  |
| 08         | Initializes the CPU. The BAT test is being done on KBC. Program the keyboard               |
|            | controller command byte is being done after Auto detection of KB/MS using AMI KB-5.        |
| C0         | Early CPU Init Start Disable Cache - Init Local APIC                                       |
| C1         | Set up boot strap processor Information                                                    |
| C2         | Set up boot strap processor for POST                                                       |
| C5         | Enumerate and set up application processors                                                |
| C6         | Re-enable cache for boot strap processor                                                   |
| C7         | Early CPU Init Exit                                                                        |
| 0A         | Initializes the 8042 compatible Key Board Controller.                                      |
| 0B         | Detects the presence of PS/2 mouse.                                                        |
| 0C         | Detects the presence of Keyboard in KBC port.                                              |
| 0E         | Testing and initialization of different Input Devices. Also, update the Kernel Variables.  |
|            | Traps the INT09h vector, so that the POST INT09h handler gets control for IRQ1.            |
|            | Uncompress all available language, BIOS logo, and Silent logo modules.                     |
| 13         | Early POST initialization of chipset registers.                                            |
| 20         | Relocate System Management Interrupt vector for all CPU in the system.                     |
| 24         | Uncompress and initialize any platform specific BIOS modules. GPNV is initialized at       |
|            | this checkpoint.                                                                           |
|            |                                                                                            |

#### System Resources

| 2A | Initializes different devices through DIM.                                                |
|----|-------------------------------------------------------------------------------------------|
|    | See DIM Code Checkpoints section of document for more information.                        |
| 2C | Initializes different devices. Detects and initializes the video adapter installed in the |
|    | system that has optional ROMs.                                                            |
| 2E | Initializes all the output devices.                                                       |
| 31 | Allocate memory for ADM module and uncompress it. Give control to ADM module for          |
|    | initialization. Initialize language and font modules for ADM. Activate ADM module.        |
| 33 | Initializes the silent boot module. Set the window for displaying text information.       |
| 37 | Displaying sign-on message, CPU information, setup key message, and any OEM               |
|    | specific information.                                                                     |
| 38 | Initializes different devices through DIM. See DIM Code Checkpoints section of            |
|    | document for more information. USB controllers are initialized at this point.             |
| 39 | Initializes DMAC-1 & DMAC-2.                                                              |
| 3A | Initialize RTC date/time.                                                                 |
| 3B | Test for total memory installed in the system. Also, Check for DEL or ESC keys to limit   |
|    | memory test. Display total memory in the system.                                          |
| 3C | Mid POST initialization of chipset registers.                                             |
| 40 | Detect different devices (Parallel ports, serial ports, and coprocessor in CPU, etc.)     |
|    | successfully installed in the system and update the BDA, EBDAetc.                         |
| 52 | Updates CMOS memory size from memory found in memory test. Allocates memory for           |
|    | Extended BIOS Data Area from base memory. Programming the memory hole or any              |
|    | kind of implementation that needs an adjustment in system RAM size if needed.             |
| 60 | Initializes NUM-LOCK status and programs the KBD typematic rate.                          |
| 75 | Initialize Int-13 and prepare for IPL detection.                                          |
| 78 | Initializes IPL devices controlled by BIOS and option ROMs.                               |
| 7C | Generate and write contents of ESCD in NVRam.                                             |
| 84 | Log errors encountered during POST.                                                       |
| 85 | Display errors to the user and gets the user response for error.                          |
| 87 | Execute BIOS setup if needed / requested. Check boot password if installed.               |
| 8C | Late POST initialization of chipset registers.                                            |
| 8D | Build ACPI tables (if ACPI is supported)                                                  |
| 8E | Program the peripheral parameters. Enable/Disable NMI as selected                         |

| ote this |
|----------|
| !-       |
| !-       |
| !        |
| area in  |
| the      |
|          |
|          |
| oot,     |
|          |
|          |
|          |
|          |
|          |
|          |
| alues.   |
|          |

#### Beep Codes

#### Boot Block Beep Codes

| Number of Beeps | Description                                                                |
|-----------------|----------------------------------------------------------------------------|
| 1               | Insert diskette in floppy drive A:                                         |
| 2               | 'AMIBOOT.ROM' file not found in root directory of diskette in A:           |
| 3               | Base Memory error                                                          |
| 4               | Flash Programming successful                                               |
| 5               | Floppy read error                                                          |
| 6               | Keyboard controller BAT command failed                                     |
| 7               | No Flash EPROM detected                                                    |
| 8               | Floppy controller failure                                                  |
| 9               | Boot Block BIOS checksum error                                             |
| 10              | Flash Erase error                                                          |
| 11              | Flash Program error                                                        |
| 12              | 'AMIBOOT.ROM' file size error                                              |
| 13              | BIOS ROM image mismatch (file layout does not match image present in flash |
|                 | device)                                                                    |

#### POST BIOS Beep Codes

| Number of Beeps | Description                                                   |
|-----------------|---------------------------------------------------------------|
| 1               | Memory refresh timer error.                                   |
| 2               | Parity error in base memory (first 64KB block)                |
| 3               | Base memory read/write test error                             |
| 4               | Motherboard timer not operational                             |
| 5               | Processor error                                               |
| 6               | 8042 Gate A20 test error (cannot switch to protected mode)    |
| 7               | General exception error (processor exception interrupt error) |
| 8               | Display memory error (system video adapter)                   |
| 9               | AMIBIOS ROM checksum error                                    |
| 10              | CMOS shutdown register read/write error                       |
| 11              | Cache memory test failed                                      |

#### Troubleshooting POST BIOS Beep Codes

| Number of Beeps | Troubleshooting Action                                                              |
|-----------------|-------------------------------------------------------------------------------------|
| 1, 2 or 3       | Reseat the memory, or replace with known good modules.                              |
| 4-7, 9-11       | Fatal error indicating a serious problem with the system. Consult your system       |
|                 | manufacturer. Before declaring the motherboard beyond all hope, eliminate the       |
|                 | possibility of interference by a malfunctioning add-in card. Remove all expansion   |
|                 | cards except the video adapter.                                                     |
|                 | · If beep codes are generated when all other expansion cards are absent, consult    |
|                 | your system manufacturer's technical support.                                       |
|                 | · If beep codes are not generated when all other expansion cards are absent, one    |
|                 | of the add-in cards is causing the malfunction. Insert the cards back into the      |
|                 | system one at a time until the problem happens again. This will reveal the          |
|                 | malfunctioning card.                                                                |
| 8               | If the system video adapter is an add-in card, replace or reseat the video adapter. |
|                 | If the video adapter is an integrated part of the system board, the board may be    |
|                 | faulty.                                                                             |

## **Resource List**

#### ICH7M GPI/O Definition

| Pin  | GPIO | Туре | Multi                 | Power     | Conn.         |
|------|------|------|-----------------------|-----------|---------------|
| AB18 | 0    | I    | BM_BUSY#              | VCC3P3    | BM_BUSY#      |
| C8   | 1    | I    | PCIREQ[5]#            | V5REF     | PREQ#5#       |
| G8   | 2    | I    | PIRQE#                | V5REF     | PIRQE#        |
| F7   | 3    | 1    | PIRQF#                | V5REF     | PIQRF#        |
| F8   | 4    | I    | PIRQG#                | V5REF     | PIRQG#        |
| G7   | 5    | I    | PIRQH#                | V5REF     | PIRQH#        |
| AC21 | 6    | 1    | NC                    | VCC3P3    | SIO_OVT#      |
| AC18 | 7    | I    | NC                    | VCC3P3    | BIOS_WP#      |
| E21  | 8    | I    | NC                    | VCCSUS3P3 | VCC3V_SB      |
| E20  | 9    | 1    | NC                    | VCCSUS3P3 | LAN1_EN       |
| A20  | 10   | I    | NC                    | VCCSUS3P3 | LAN2_EN       |
| B23  | 11   | I    | SMBALERT#             | VCCSUS3P3 | SMB ALERT#    |
| F19  | 12   | 1    | NC                    | VCCSUS3P3 | LAN3_EN       |
| E19  | 13   | I    | NC                    | VCCSUS3P3 | SIO_PME#      |
| R4   | 14   | I    | NC                    | VCCSUS3P3 | VCC3V_SB      |
| E22  | 15   | 0    | NC                    | VCCSUS3P3 | AT/ATX SELECT |
| AC22 | 16   | 0    | DPRSLPVR              | VCC3P3    | DPRSLPVR      |
| D8   | 17   | 0    | PCIGNT5#              | VCC3P3    | NC            |
| AC20 | 18   | 0    | STPPCI#               | VCC3P3    | STP_PCI#      |
| AH18 | 19   | I    | SATA1GP               | VCC3P3    | AMP_GAIN0     |
| AF21 | 20   | 0    | STPCPU#               | VCC3P3    | STP_CPU#      |
| AF19 | 21   | I    | SATA0GP               | VCC3P3    | AMP_EN        |
| A13  | 22   | 0    | REQ4#                 | VCC3P3    | PREQ#4        |
| AA51 | 23   | 0    | LDRQ1#                | VCC3P3    | NC            |
| B3   | 24   | 0    | NC                    | VCCSUS3P3 | NC            |
| D20  | 25   | 0    | NC                    | VCCSUS3P3 | NC            |
| A21  | 26   | 0    | EL_RSVD               | VCCSUS3P3 | NC            |
| B12  | 27   | 0    | EL_STATE0             | VCCSUS3P3 | NC            |
| E23  | 28   | 0    | EL_STATE1 VCCSUS3P3   |           | NC            |
| СЗ   | 29   | I    | OC5# VCCSUS3P3 VCC3   |           | VCC3V_SB      |
| A2   | 30   | I    | OC6# VCCSUS3P3 VCC3V_ |           | VCC3V_SB      |
| B3   | 31   | I    | OC7# VCCSUS3P3 VCC3V  |           | VCC3V_SB      |
| AG18 | 32   | 0    | CLKRUN#               | VCC3P3    | PM_CLKRUN#    |

| Pin  | GPIO | Туре | Multi          | Power     | Conn.        |
|------|------|------|----------------|-----------|--------------|
| AC19 | 33   | 0    | AZ_DOCK_EN#    | VCC3P3    | AUXGPIO_DIR1 |
| U2   | 34   | О    | AZ_DOCK_RST#   | VCC3P3    | AUXGPIO_DIR2 |
| AD21 | 35   | 0    | SATACLKREQ#    | VCC3P3    | NC           |
| AH19 | 36   | I    | SATA2GP        | VCC3P3    | AMP_GAIN1    |
| AE19 | 37   | ı    | SATA3GP VCC3P3 |           | NC           |
| AD20 | 38   | 0    | NC             | VCC3P3    | AUXGPIO_OE#  |
| AE20 | 39   | О    | NC             | VCC3P3    | NC           |
| A14  | 48   | 0    | GNT4#          | VCC3P3    | NC           |
| AG24 | 49   | OD   | H_PWRGD        | V_FSB_VTT | H_PWRGD      |

#### Winbond W83627EHG SIO GPI/O Definition

| GPIO   | Pin | Тур | Power | Connection |
|--------|-----|-----|-------|------------|
| GPIO10 | 128 | Ю   | VCC   | AUXGPIO10  |
| GPIO11 | 127 | Ю   | VCC   | AUXGPIO11  |
| GPIO12 | 126 | Ю   | VCC   | AUXGPIO12  |
| GPIO13 | 125 | 0   | VCC   | AUXGPIO13  |
| GPIO14 | 124 | 0   | VCC   | AUXGPIO14  |
| GPIO15 | 123 | Ю   | VCC   | AUXGPIO15  |
| GPIO16 | 122 | Ю   | VCC   | AUXGPIO16  |
| GPIO17 | 121 | Ю   | VCC   | AUXGPIO17  |
| GPIO20 | 120 | 0   | VCC   | NC         |
| GPIO21 | 119 | I   | VCC   | AUD_GPIO21 |
| GPIO22 | 19  | Ю   | VCC   | NC         |
| GPIO23 | 2   | Ю   | VCC   | NC         |
| GPIO24 | 66  | Ю   | VSB   | MSDAT#     |
| GPIO25 | 65  | Ю   | VSB   | MSCLK#     |
| GPIO26 | 63  | Ю   | VSB   | KBDAT#     |
| GPIO27 | 62  | Ю   | VSB   | KBCLK#     |
| GPIO30 | 92  | Ю   | VSB   | AUXGPIO20  |
| GPIO31 | 91  | Ю   | VSB   | AUXGPIO21  |
| GPIO32 | 90  | 1   | VSB   | AUXGPIO22  |
| GPIO33 | 89  | Ю   | VSB   | AUXGPIO23  |
| GPIO34 | 88  | Ю   | VSB   | AUXGPIO24  |
| GPIO35 | 87  | Ю   | VSB   | AUXGPIO25  |
| GPIO36 | 69  | Ю   | VSB   | AUXGPIO26  |
| GPIO37 | 64  | Ю   | VSB   | AUXGPIO27  |
| GPIO40 | 85  | Ю   | VSB   | NC         |
| GPIO41 | 84  | Ю   | VSB   | NC         |
| GPIO42 | 83  | Ю   | VSB   | SOUTB      |
| GPIO43 | 82  | Ю   | VSB   | NC         |
| GPIO44 | 81  | Ю   | VSB   | NC         |
| GPIO45 | 80  | Ю   | VSB   | NC         |
| GPIO46 | 79  | Ю   | VSB   | NC         |
| GPIO47 | 68  | Ю   | VSB   | NC         |
| GPIO50 | 77  | Ю   | VSB   | EN_VRM10   |
| GPIO51 | 75  | Ю   | VSB   | NC         |

| GPIO   | Pin | Тур | Power | Connection |
|--------|-----|-----|-------|------------|
| GPIO52 | 73  | 1   | VSB   | SLP_S3#    |
| GPIO53 | 72  | 0   | VSB   | PS_ON#     |
| GPIO54 | 71  | Ю   | VSB   | NC         |
| GPIO55 | 70  | Ю   | VSB   | NC         |
| GPIO56 | 68  | I   | VSB   | PWRBTIN    |
| GPIO57 | 67  | 0   | VSB   | PWRBTN#    |
| GPIO60 | 57  | Ю   | VCC   | RIA#       |
| GPIO61 | 56  | Ю   | VCC   | DCDA#      |
| GPIO62 | 54  | Ю   | VCC   | SOUTA      |
| GPIO63 | 53  | Ю   | VCC   | SINA       |
| GPIO64 | 52  | Ю   | VCC   | DTRA#      |
| GPIO65 | 51  | Ю   | VCC   | RTSA#      |
| GPIO66 | 50  | Ю   | VCC   | DSRA#      |
| GPIO67 | 49  | Ю   | VCC   | CTSA#      |

#### I/O Map

| I/O Port   | Description                   |
|------------|-------------------------------|
| 0000-000F  | DMA Controller 1              |
| 0020-0021  | Interrupt Controller 1        |
| 0040-0043  | System Timer                  |
| 004E-004F  | SIO Port                      |
| 0060, 0064 | Keyboard Controller           |
| 0070-0073  | RTC and CMOS                  |
| 0080-0090  | DMA Controller Page Registers |
| 0092       | Port 92h                      |
| 00A0-00A1  | Interrupt Controller 2        |
| 00B2-00B3  | APM register                  |
| 00C0-00DF  | DMA Controller 2              |
| 00F0-00FF  | Numeric Data Processor        |
| 01F0-01F7  | Primary IDE Controller        |
| 02F8-02FF  | COM2                          |
| 0376       | Secondary IDE Controller      |
| 0378-037F  | LPT1                          |
| 03F6       | Primary IDE Controller        |
| 03F8-03FF  | COM1                          |
| 0400-045F  | ACPI I/O Space                |
| 0500-050F  | SMBus I/O Space               |
| 0CF8-0CFF  | PCI Configuration Port        |

#### PCI Devices

| Bus | Dev | Func | Vendor ID | Device ID | Type Description            |
|-----|-----|------|-----------|-----------|-----------------------------|
| 00  | 00  | 00   | 8086      | 27A0      | Intel Host Bridge           |
| 88  | 82  | 88   | 8886      | 27A2      | Intel VGA Controller        |
| 88  | 1B  | 99   | 8086      | 2708      | Intel Unknow Device         |
| 88  | 10  | 99   | 8086      | 2700      | Intel PCI/PCI Bridge        |
| 88  | 10  | 01   | 8086      | 2702      | Intel PCI/PCI Bridge        |
| 00  | 10  | 82   | 8086      | 2704      | Intel PCI/PCI Bridge        |
| 88  |     | 83   | 8086      | 2706      | Intel PCI/PCI Bridge        |
| 88  |     | 99   | 8086      | 2708      | Intel USB UHCI              |
| 88  |     | 81   | 8086      | 2709      | Intel USB UHCI              |
|     |     | 82   | 8086      | 27CA      | Intel USB UHCI              |
| 88  |     | 93   | 8086      | 27CB      | Intel USB UHCI              |
| 99  | 1 D | 97   | 8086      | 2700      | Intel USB EHCI              |
| 88  | 1E  | 88   | 8986      | 2448      | Intel Becode PCI/PCI Bridge |
|     |     | 99   | 8886      | 27B9      | Intel ISA Bridge            |
|     |     |      | 8886      | 27DF      | Intel IDE Controller        |
|     |     |      | 8888      | 2704      | Intel IDE Controller        |

#### SMBus Resource Allocation

| SMBus Resource Allocation |           |                     |  |  |
|---------------------------|-----------|---------------------|--|--|
| Device                    | Address   | Description         |  |  |
| MS-7                      | 0101 111X | MSI ACPI Controller |  |  |
| DIMM Slot                 | 1010 0000 | SPD                 |  |  |

#### ISA Interrupt Allocation

| IRQ   | Description         |
|-------|---------------------|
| IRQ0  | System Timer        |
| IRQ1  | Keyboard Controller |
| IRQ2  | Second 8259A        |
| IRQ3  | COM2 / COM4         |
| IRQ4  | COM1 / COM3         |
| IRQ5  | LPT2                |
| IRQ6  | Floppy Disk Drive   |
| IRQ7  | LPT1                |
| IRQ8  | RTC                 |
| IRQ9  | Redirected IRQ2     |
| IRQ10 | Reserved            |
| IRQ11 | Reserved            |
| IRQ12 | Reserved            |
| IRQ13 | Math Coprocessor    |
| IRQ14 | Fixed Disk          |
| IRQ15 | Reserved            |

#### ISA DMA Channel Allocation

| DMA Channel | Description               |
|-------------|---------------------------|
| Channel 0   | Unassigned 8-bit channel  |
| Channel 1   | Unassigned 8-bit channel  |
| Channel 2   | Unassigned 8-bit channel  |
| Channel 3   | Unassigned 8-bit channel  |
| Channel 4   | Cascade channel           |
| Channel 5   | Unassigned 16-bit channel |
| Channel 6   | Unassigned 16-bit channel |
| Channel 7   | Unassigned 16-bit channel |
|             |                           |

Free Manuals Download Website

http://myh66.com

http://usermanuals.us

http://www.somanuals.com

http://www.4manuals.cc

http://www.manual-lib.com

http://www.404manual.com

http://www.luxmanual.com

http://aubethermostatmanual.com

Golf course search by state

http://golfingnear.com

Email search by domain

http://emailbydomain.com

Auto manuals search

http://auto.somanuals.com

TV manuals search

http://tv.somanuals.com